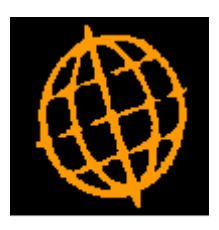

# **Global 3000 Service Pack Note**

## **Real-Time Posting**

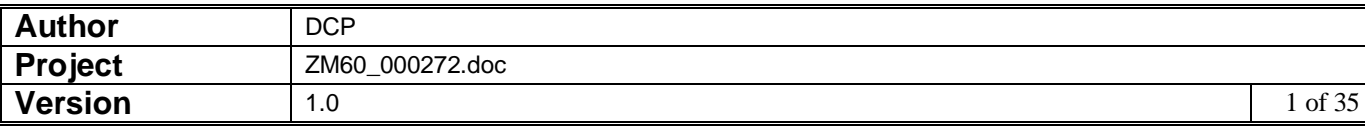

#### **INTRODUCTION**

This service pack updates Debtors Ledger, Creditors Ledger and Cash Manager to replace the existing posting mechanisms with real-time transaction posting.

#### **IMPORTANT NOTE: THIS SERVICE PACK MUST NOT BE APPLIED IF THERE ARE CURRENTLY ANY DEBTORS LEDGER, CREDITORS LEDGER OR CASH MANAGER BATCHES WITH A STATUS OF EITHER "\*POST" OR "BAD". IF ON-LINE POSTING IS NOT IN USE ALL GL ANALYSIS MUST BE TRANSFERRED BEFORE THIS SERVICE PACK IS APPLIED. FAILURE TO DO SO MAY RESULT IN DATA CORRUPTION.**

This service pack updates Debtors Ledger (DL), Creditors Ledger (CL) and Cash Manager (CM) to fully replace the use of intermediate interface files with a new mechanism that provides real-time posting to General Ledger (GL). Debtors Ledger and Creditors Ledger have also be updated to post transactions to Cash Manager in the same manner.

The changes update Global 3000 DL, CL and CM so that they no longer generate intermediate posting files; instead they directly create GL transactions as their own transactions are posted. In addition Global 3000 DL and CM have been updated to use the same mechanism when posting to Cash Manager. In addition the ability to 'drill up' from a transaction in DL, CL and CM to its posting in the General Ledger has been provided.

#### **Notes:**

- These changes mean that the General Ledger database must be available to Debtors Ledger, Creditors Ledger and Cash Manager (if GL is in use) and that the Cash Manager database must be available to both Debtors Ledger and Creditors Ledger (if CM is in use).
- The 'Print GL Analysis Report' and 'Create GL Transfer File' options have been removed from DL, CL and CM.
- The ability to post summary journals to General Ledger from CM, DL and CL has been removed by these changes; this includes summary postings to control accounts. Consolidation can still be achieved via the General Ledger account option to consolidate postings during auto-transfer which still applies to postings from CM, DL and CL.
- The ability to export batch details when a DL, CL or CM batch is posted will be removed by these changes.
- The ability to print a transfer report when DL and CL post to Cash Manager has been removed.

#### **Set-Up Required:**

After this service pack is applied you must select General Ledger Interface Definitions and set the new sub-module option for all interfaces that relate to Global 3000 Debtors Ledger, Global 3000 Creditors Ledger or Global 3000 Cash Manager. Once this is complete you must then select Cash Manager Interface Definitions and ensure that the posting type option is set correctly for all interfaces that relate to Global 3000 Debtors Ledger and Global 3000 Creditors Ledger.

For completeness the Cash Manager interface definition within Debtors Ledger and Creditors Ledger should be deleted.

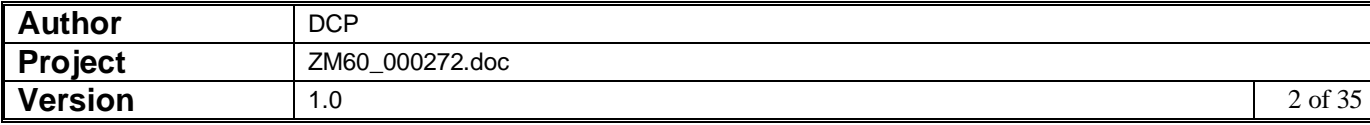

### **General Ledger Interface File Definition Window**

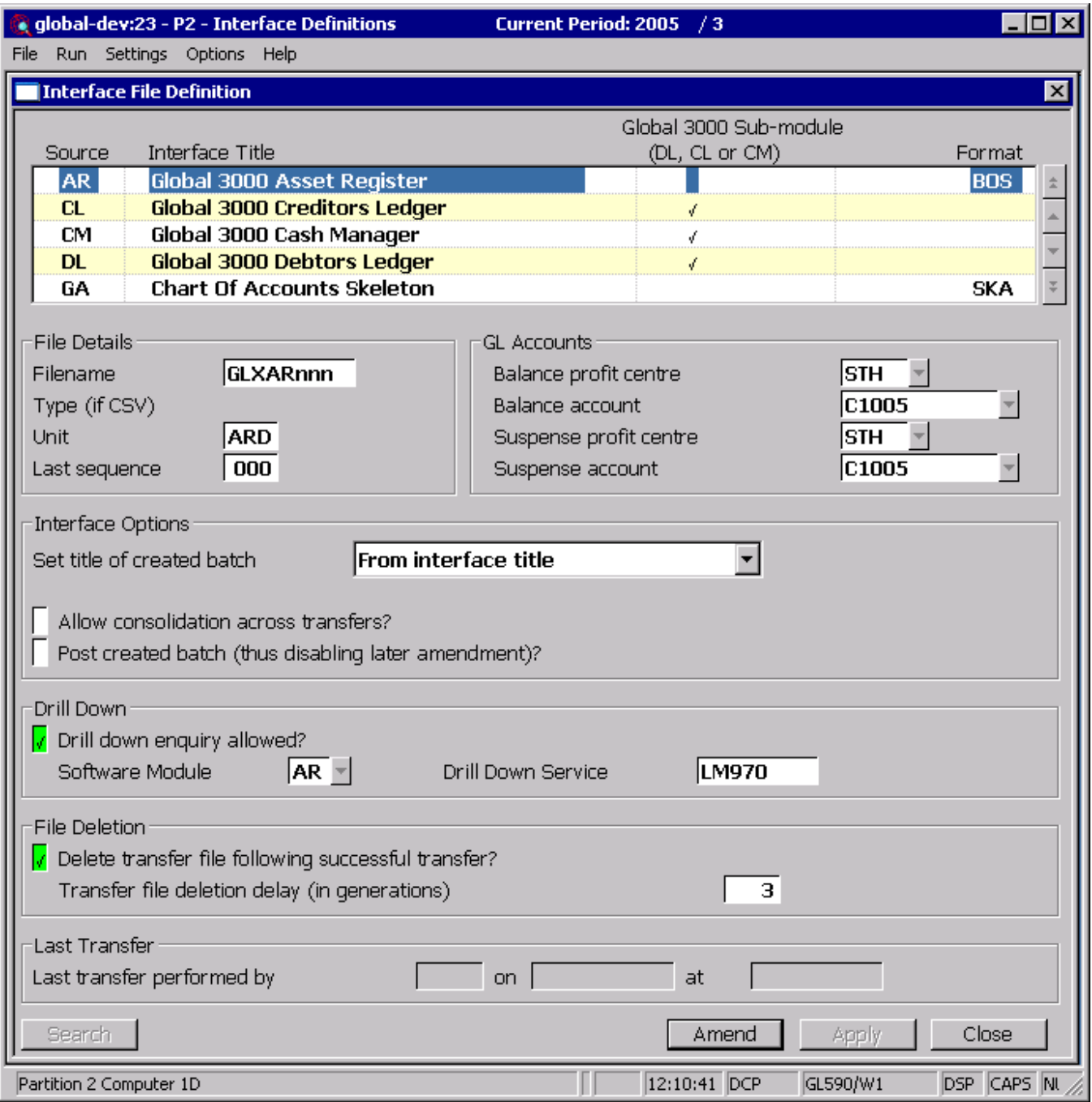

This window appears when you select Interface Definitions from the General Ledger System Maintenance menu.

**Purpose** This window enables you to define interfaces and settings for:

- Postings from Global 3000 sub-modules (i.e. Global 3000 Debtors Ledger, Creditors Ledger and Cash Manager).
- Auto-entry, which enables you to transfer transactions automatically into General Ledger from other systems e.g.

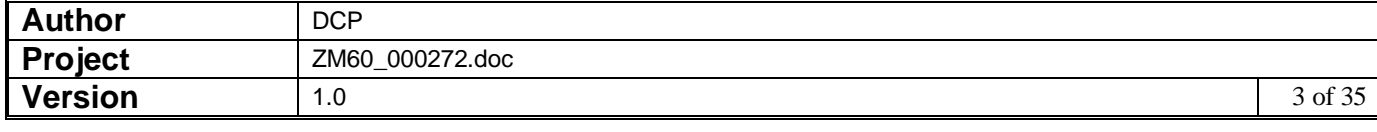

Global 3000 Asset Register, Stock Control and Asset Register or 3rd party applications.

- Data import from host, which enables you to import into General Ledger budgets and forecasts set up in other systems such as standard spreadsheet packages.
- Data export, which enables you to export data from General Ledger for use in other systems such as standard spreadsheet packages.

This window lists any interfaces that have already been defined.

#### *The prompts are:*

**Source** For auto-entry interfaces and postings from Global 3000 sub-modules, enter a two-character code to identify the sub-system, such as 'CL' for Global 3000 Creditors Ledger.

> For data export and data import, enter a two-character id to identify the interface.

- **Warning** For auto-entry interfaces, the definitions you enter in this window must match the definitions entered for the interface in the other module; for example, you must enter the same source id for the interface in both places.
- **Interface title** The title of the interface. For auto-entry and Global 3000 sub-module interfaces, this is shown on the Auto-entry/Postings audit report.
- **Global 3000 Submodule** Set this if the interface definition relates to a Global 3000 sub-module (i.e. Global 3000 Debtors Ledger, Global 3000 Creditors Ledger or Global 3000 Cash Manager).
	- **Format** *(Not for Global 3000 sub-modules)* The format of the interface, select one of the following:
		- **BOS**. For transfers from Global 3000 systems version 4.2 or later. This format provides a report of each transfer which can be reprinted on request until the transfer file is deleted. This format also enables transactions posted to accounts marked for consolidation on auto-entry to be grouped by company, profit centre, account, and currency code, and posted as a single journal entry into the transfer batch (please note, if the VAT reconciliation report is in use then incoming transactions must have the same date, tax class and analysis codes in order for them to be consolidated). This is of particular use for cash posting accounts where detailed investigation of postings to the account is normally done in the sending system e.g. Cash Manager. A schedule of transactions comprising each consolidated journal can be printed on the auto-entry report.
		- **B2**. For transfers from Global 2000 transfer files. This provides the same facilities as the BOS format, with the exception that the transfer report cannot be reprinted for previous transfers, and transactions cannot be consolidated by currency.
		- **ITG**. For transfers from pre-version 4.2 Global 3000 systems. This format is retained for compatibility with older systems, however it does not offer the auto-entry report and consolidation features.
		- **G2**. For transfers from older Global 2000 systems. Like the ITG format, this format does not offer the auto-entry report and

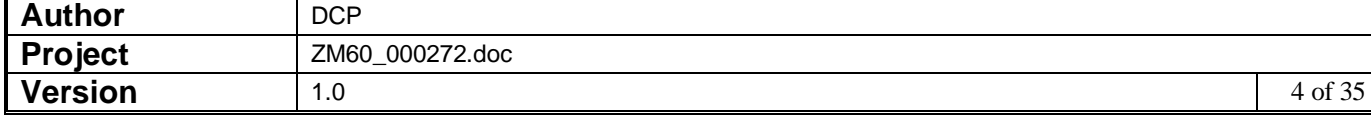

consolidation features.

- **CSV**. For transfers to General Ledger via the Data Import from Host option. This option uses a comma separated variable (CSV) format file. This file may be processed within the GSM file system, (a Global format interface), in the host environment, (an Open format interface), or may be copied to the GSM file system before processing using Global Integrator (an Integrator format interface).
- **SKA**. If the interface definition relates to a GL chart of accounts skeleton.
- **SKC**. If the interface definition relates to a GL statement column skeleton.
- **SKL.** If the interface definition relates to a GL statement line skeleton.
- **Transfer file id** *(Not for Global 3000 sub-modules and 'BOS' or 'ITG' format interfaces.)* Enter the id of the transfer file in up to eight characters. For 'B2' and 'G2' format interfaces, enter the name of the Nominal Ledger postings file from the Global 2000 system; e.g. 'SNA' for Sales Ledger, 'PAN' for Purchase Ledger. For CSV format interfaces, this is the name of the intermediate file in the GSM file system.
	- **Note** For 'BOS' and 'ITG' format interfaces, the file id is automatically created from the prefix 'GLX', the source id, and the next sequence number. For example, the first file posted from Global 3000 Asset Register would be 'GLXAR001', where 'AR' is the source id for Asset Register, and 001 is the next sequence number.
	- **Type** *(Only for 'CSV' format interfaces.)* Enter O (Open) if you wish the import file to be processed directly in the host file system. Enter G (Global) if you wish the file to be processed within the Global file system and enter I (Integrator) if you wish to use Global Integrator to transfer it from the host system.
	- **Unit** *(Not for Global 3000 sub-modules or open 'CSV' format interfaces.)* The unit on which the transfer file will reside. This can either be a unit address or a logical unit id.
- **Last sequence** *('BOS' and 'ITG' format interfaces only.)* The sequence number of the last file to be transferred via this interface. This should not normally need to be changed.
	- **Note** This should be the same as the sequence number specified in the other system.

**Balance profit centre/account** When the transactions in a transfer file do not balance, the Auto-entry program automatically creates a balancing journal. Enter the codes of the profit centre and account to which balancing journals created for transfers entered via this interface are to be posted. A look-up is available.

- *Note* Auto-entry creates a balancing journal whenever one is required, regardless of whether batches are posted or left open on successful transfer.
- **Suspense profit centre/account** Enter the codes of the profit centre and account to which transactions transferred via this interface are to be posted if their company, profit centre or account id are invalid. A look-up is available.
	- **Note** No transactions are rejected by Auto-entry; all invalid transactions are posted to the suspense account.

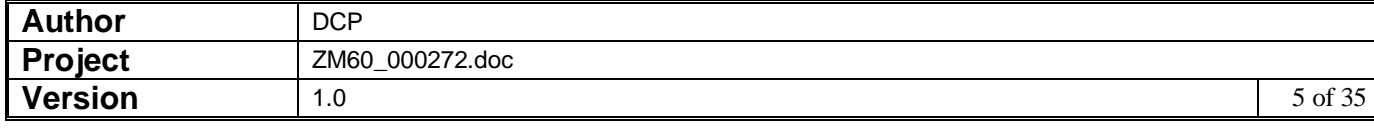

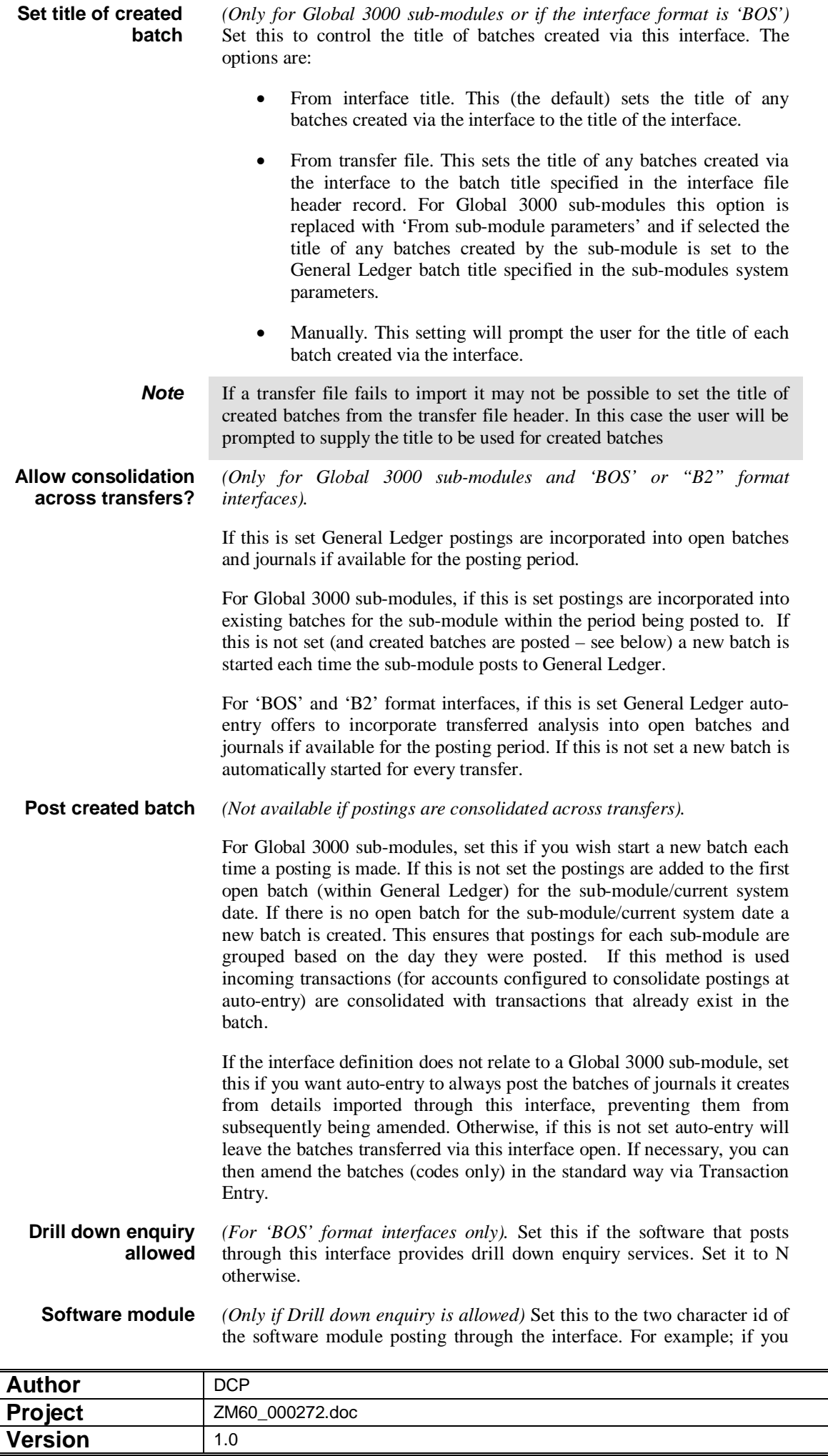

**Version** 1.0 6 of 35

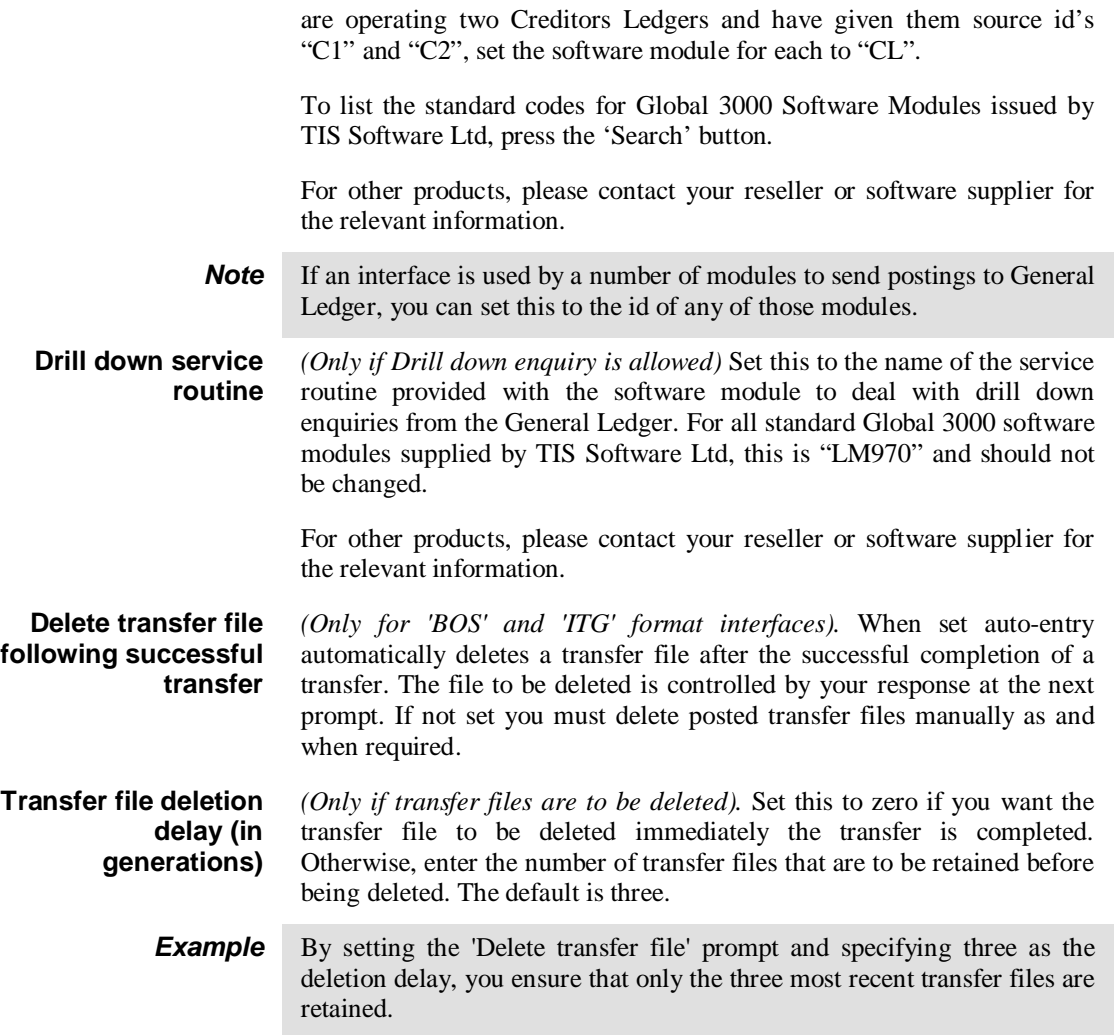

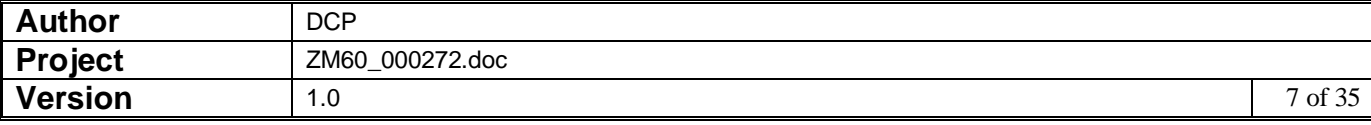

### **Administration Options – General Ledger Integration Window**

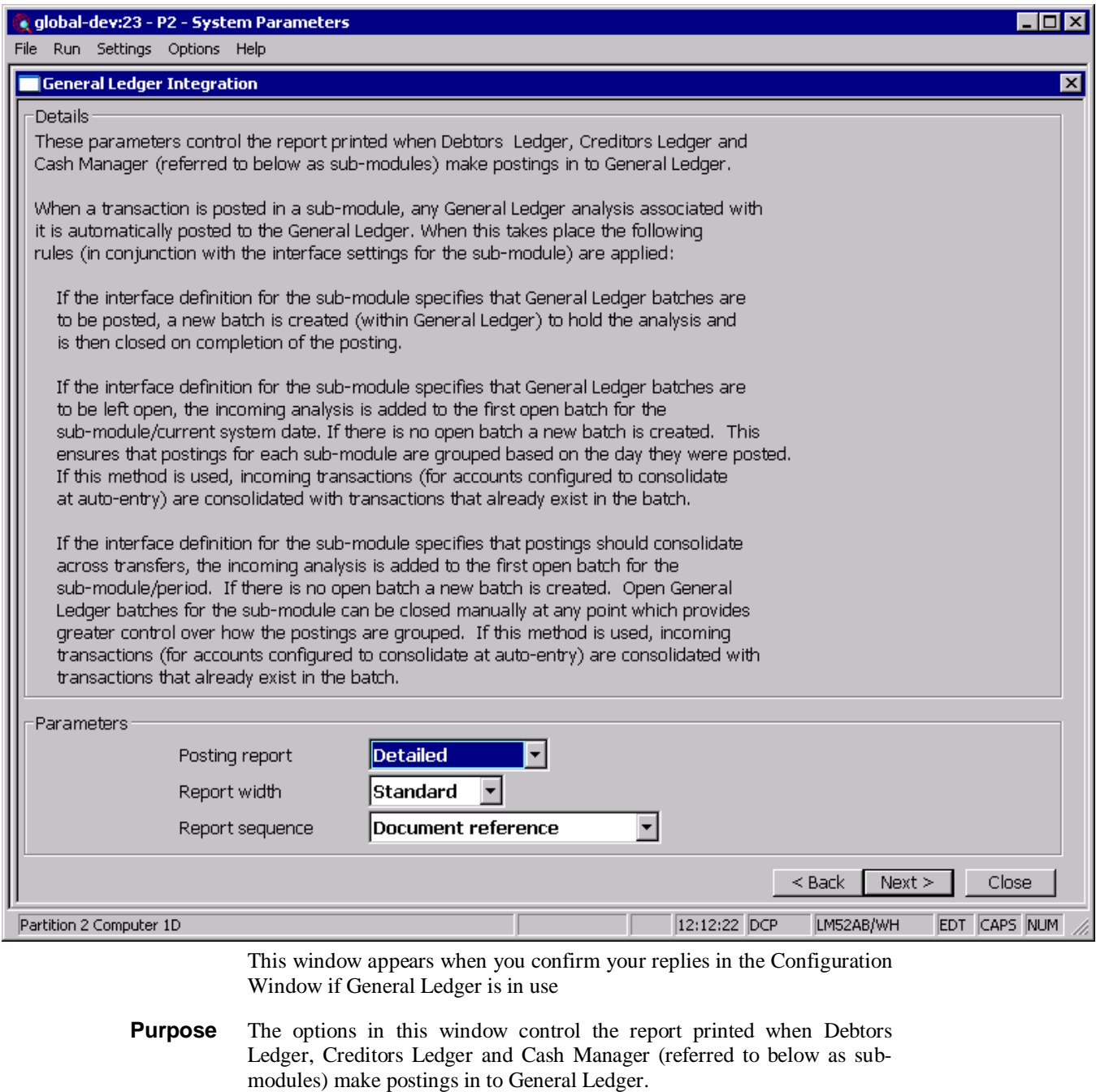

**Note** You need to define the details of the postings from the sub-modules within General Ledger Interface definitions.

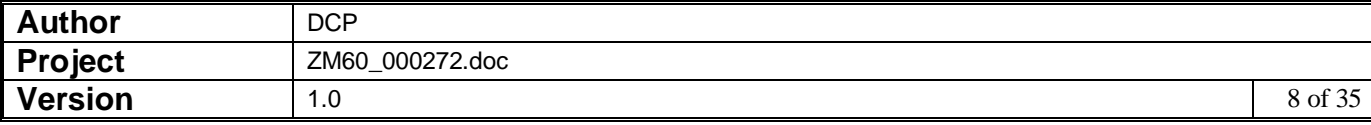

When a transaction is posted in a sub-module any General Ledger analysis associated with it is automatically posted to the General Ledger, when this takes place the following rules (in conjunction with the settings specified for the sub-module within interface definition maintenance) are applied.

If the interface definition for the sub-module specifies that the General Ledger batches are to be posted, a new batch (within General Ledger) is created to hold the analysis and is then closed on completion of the posting.

If the interface definition for the sub-module specifies that the General Ledger batches are to be left open, the analysis is added to the first open batch (within General Ledger) for the sub-module/current system date. If there is no open batch for the sub-module/current system date a new batch is created. This ensures that postings for each sub-module are grouped based on the day they were posted. If this method is used incoming transactions (for accounts configured to consolidate postings at autoentry) are consolidated with transactions that already exist in the batch.

If the interface definition for the sub-module specifies that postings are to be consolidated across transfers, the analysis is added to the first open batch (within General Ledger) for the sub-module. If there is no open batch for the sub-module a new batch is created. Open General Ledger batches for the sub-module can be closed manually at any point which provides greater control over how the postings are grouped. If this method is used incoming transactions (for accounts configured to consolidate postings at auto-entry) are consolidated with transactions that already exist in the batch.

**Note** Cash Manager also generates General Ledger postings when currency exchange information is confirmed, when a fund transfer is closed, and when a bank reconciliation involving foreign currency transactions is closed.

#### *The prompts are:*

**Posting report** When a sub-module posts transactions into General Ledger you can print a posting report showing each transaction posted together with control totals. Select one of the following options:

- Detailed report
- Summary report
- Report not required

**Standard or maximum width** *(Only if a posting report is selected.)* This setting controls the width of the posting report. Select one of the following:

- Standard width report. This format prints values with up to nine leading decimal places. Values which exceed this appear as asterisks. This format can be printed on most standard printers and can be displayed on the screen. We recommend you use this option except when you are dealing with very large values.
- Maximum width report. This format prints values with up to 15 leading decimal places and requires a printer capable of printing at least 202 characters per line. This format cannot be displayed on the screen.

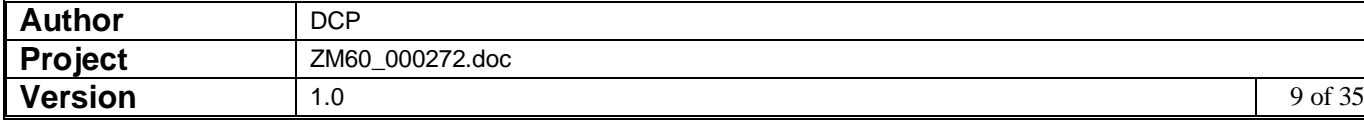

#### **Report sequence** *(Only if a posting report is selected.)* This setting controls the sequence of the transactions on the posting report. The report always sequences the transactions by company/profit centre/account codes. However you have a choice of the way the report sequences the items posted to each General Ledger account. This is designed to facilitate reconciliation with the originating modules. Select one of the following:

- Batch/item sequence. The transactions are shown in ascending sequence of the sending system daybook batch and item numbers. This option is useful for audit trailing between General Ledger and the other Global 3000 financial modules.
- Original order number sequence. The transactions are shown in ascending sequence of their sending system order numbers. This option is useful for reconciling postings at Purchase Order Goods Receipt with Purchase Invoice postings which come to General Ledger via Creditors Ledger.
- Document reference sequence. The transactions are shown in ascending document number sequence. This option is useful for sorting out postings that arise at different points in the business cycle but which are cross-related by document reference.

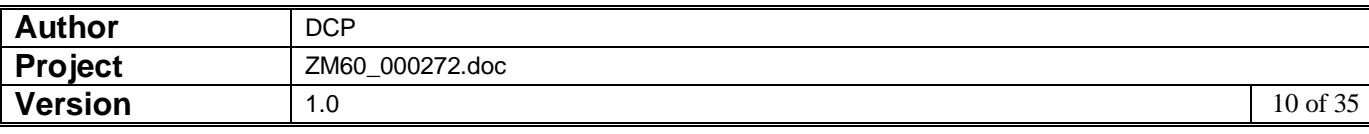

### **Cash Manager Interface File Definition Window**

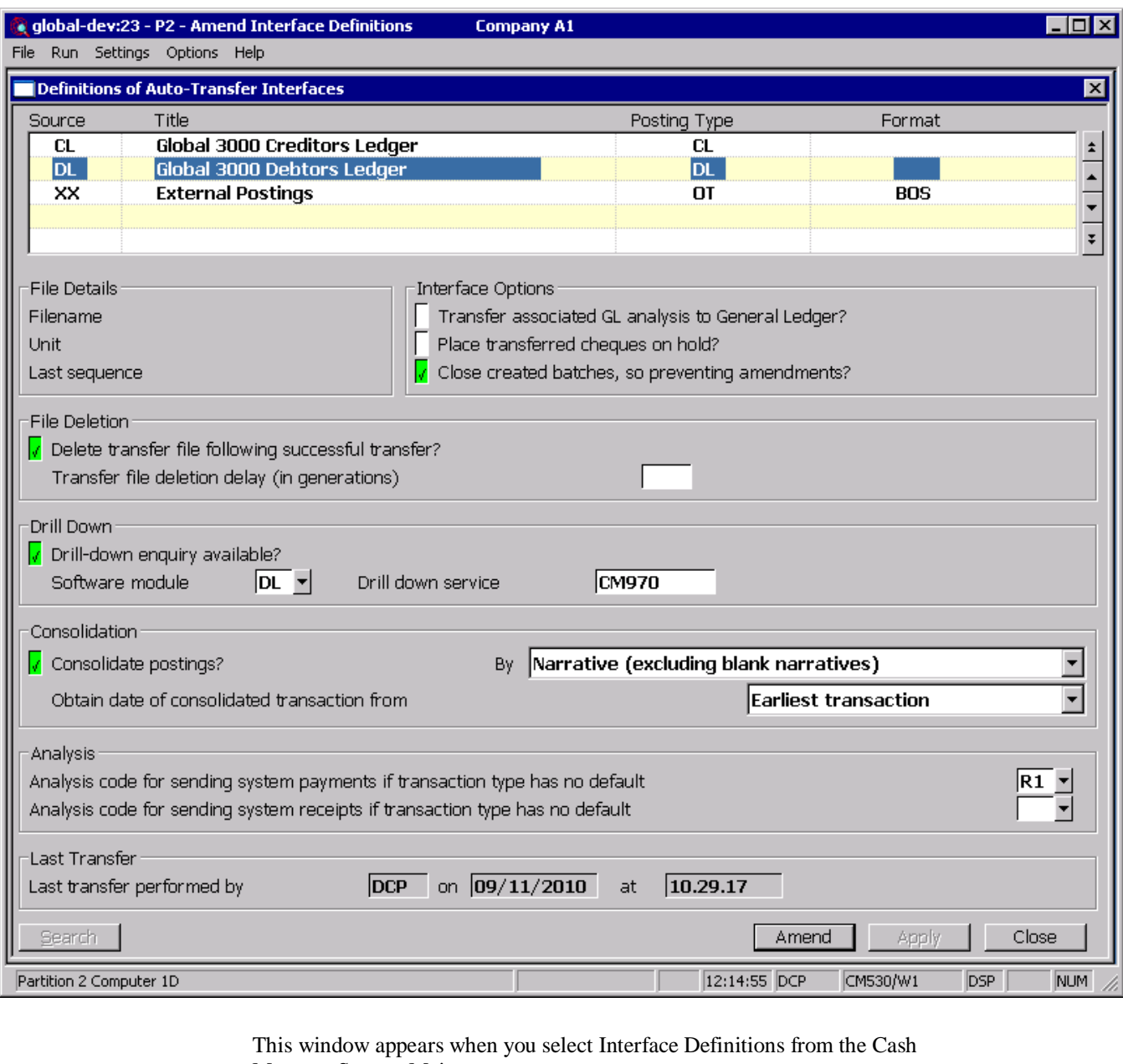

Manager System Maintenance menu.

- **Purpose** This window enables you to define auto-transfer interfaces so that transaction batches can be transferred automatically from other systems e.g. Global 3000 Debtors Ledger and Creditors Ledger. The window lists any interfaces that have already been defined.
	- *Warning* The definitions you enter in this window must match the definitions entered for the interface in the other module; for example you must enter the same source id for the interface in both places.

*The prompts are:*

- **Source** A two-character code to identify the sub-system, such as 'CL' for Global 3000 Creditors Ledger.
	- **Note** Source ids "CM", "CO" and "SU" are reserved and cannot be used.

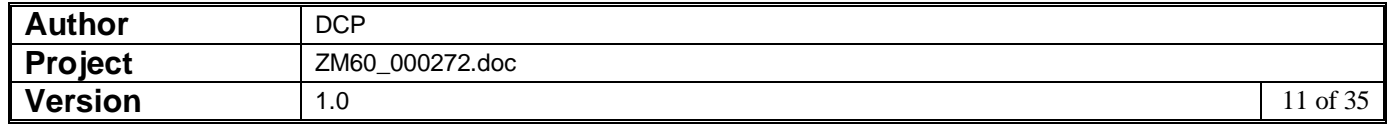

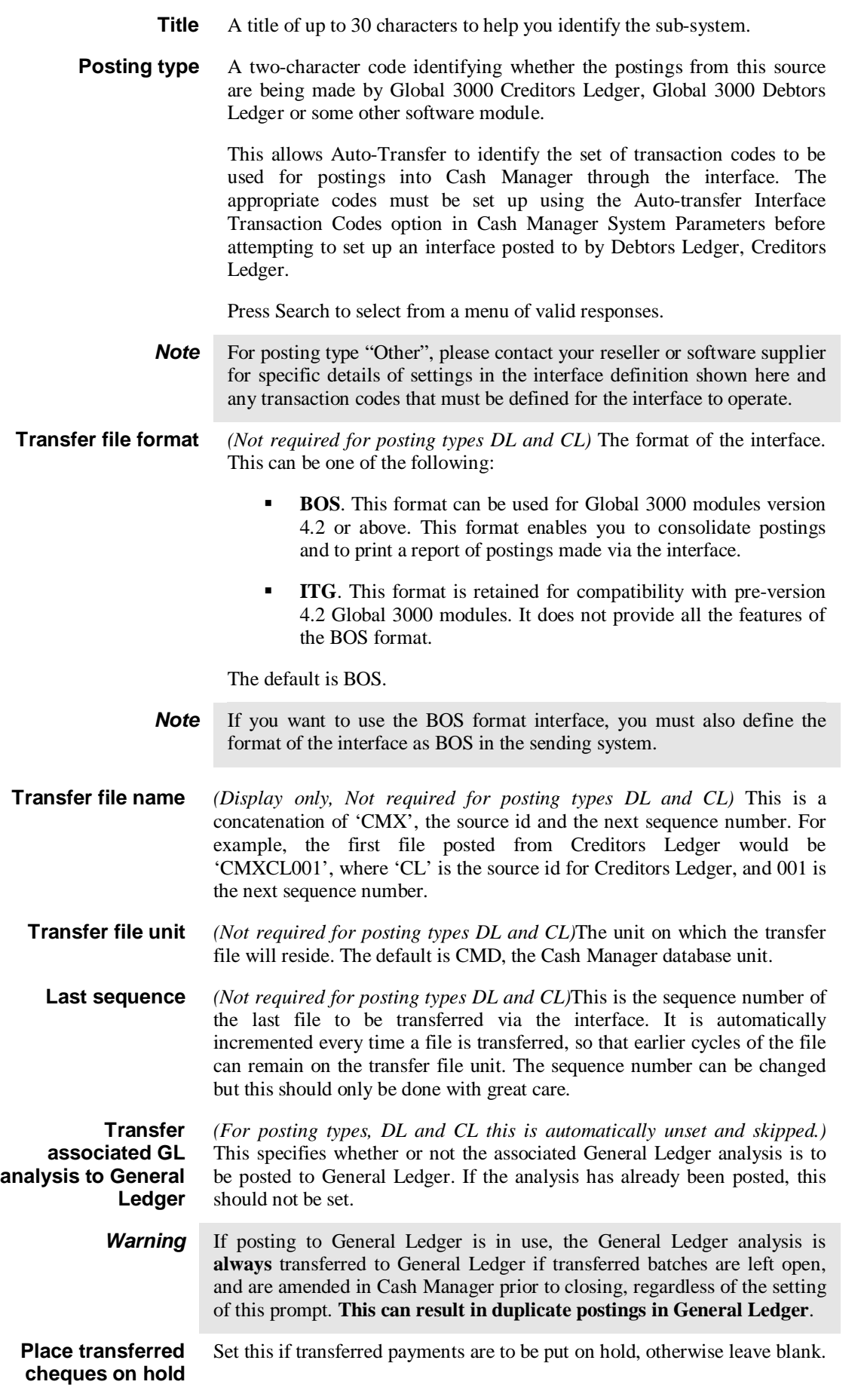

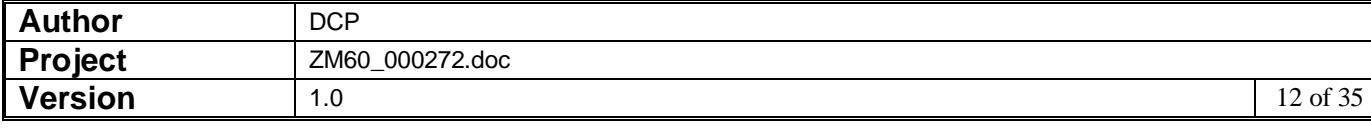

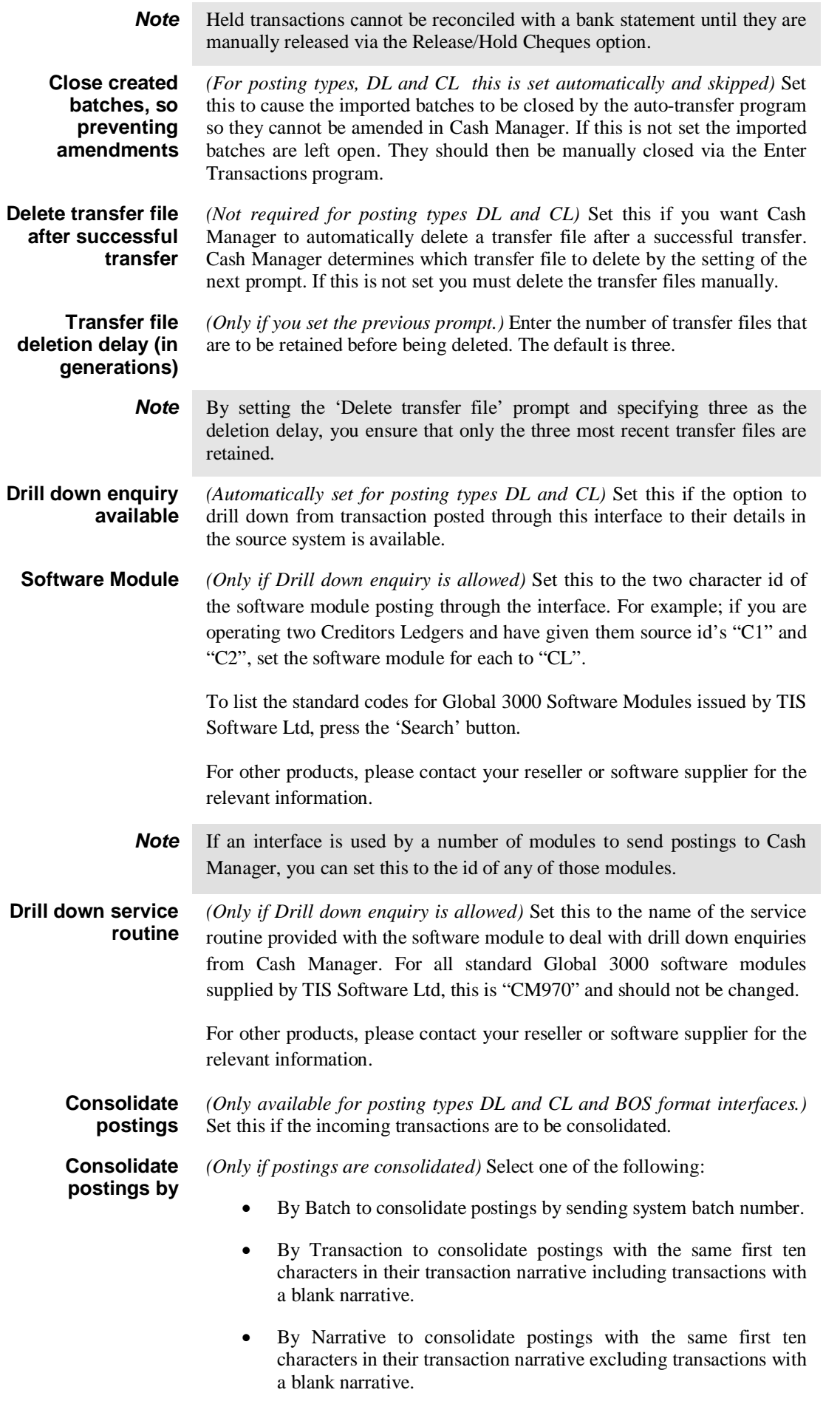

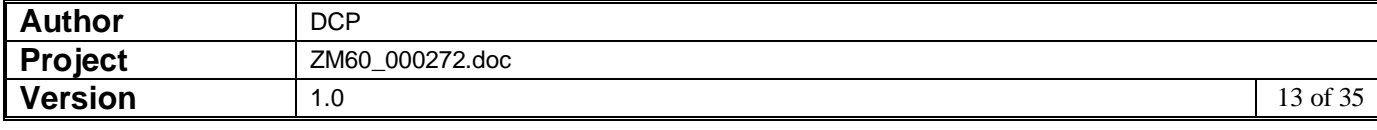

If you select one of the consolidate options you can print the constituent elements of each consolidated posting through the Auto-transfer Report.

**Obtain date of consolidated transaction from**

*(Only if consolidating transactions by transaction or by narrative)* Select one of the following:

- **Earliest transaction** to date consolidated postings as per the earliest dated transaction contributing to the consolidated transaction.
- Latest transaction to date consolidated postings as per the latest dated transaction contributing to the consolidated transaction.
- **Period end date** to date consolidated postings as per the end date of the current period in Cash Manager.
- **Date of transfer** to date consolidated postings as per the date on which the transfer takes place.

closed immediately following transfer, these details can be amended via

**Note** When transactions are consolidated by batch the consolidated transactions are dated as per the sending system batch date. Regardless of the method of consolidation chosen, if the date of a consolidated transaction is later than the end of the current period in Cash Manager then the period end date will be used. **Analysis code for sending system payments when transaction type has no default** *(For posting types DL and CL the analysis code is taken from the relevant entries in the Interface transaction codes window. The value entered here is used for any transaction codes that have no associated analysis code.)*  Enter the analysis code to use when no analysis information is passed with a transaction. **Analysis code for sending system receipts when transaction type has no default** *(Not required for posting types DL and CL)* Enter the analysis code to use when no analysis information is passed with a transaction. **Note** When no analysis is provided, the transaction's narrative is copied to the analysis narrative to provide a reference. If the original narrative was blank, the transaction's reference is used instead. Provided the batches are not

Enter Transactions.

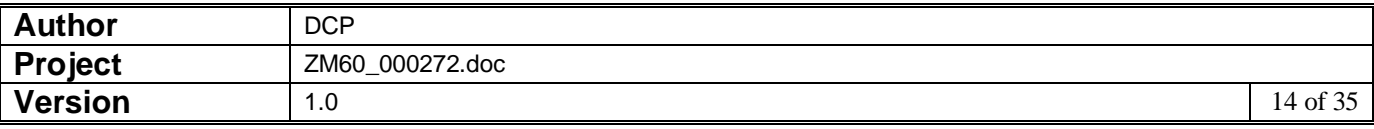

### **Debtors Ledger – Please Confirm Posting Required Window**

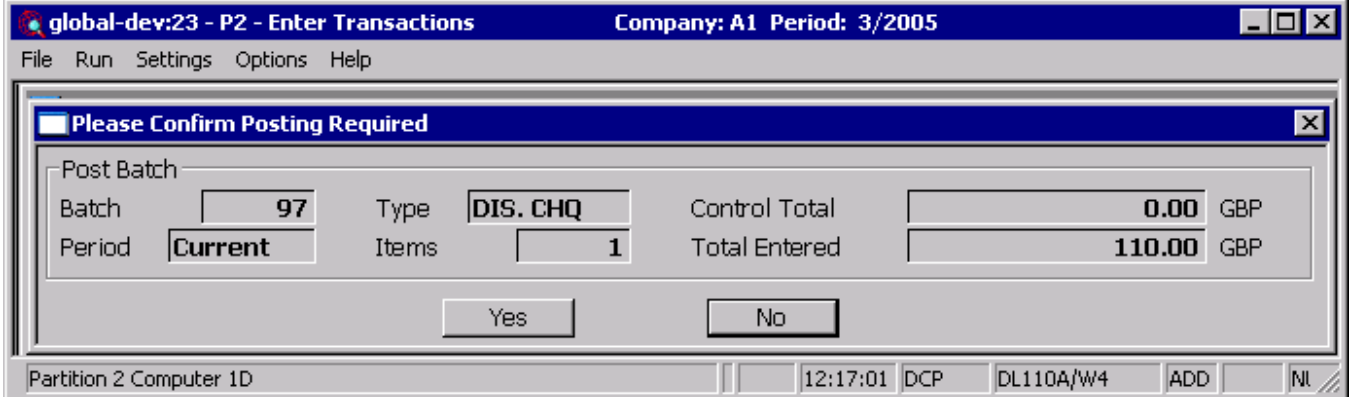

This window appears when you select the post option from the batches window.

**Purpose** This window displays details of the selected batch, and it enables you to initiate the posting process. This is the final confirmation requested by the ledger that the posting is to proceed.

When you post a batch, Debtors Ledger:

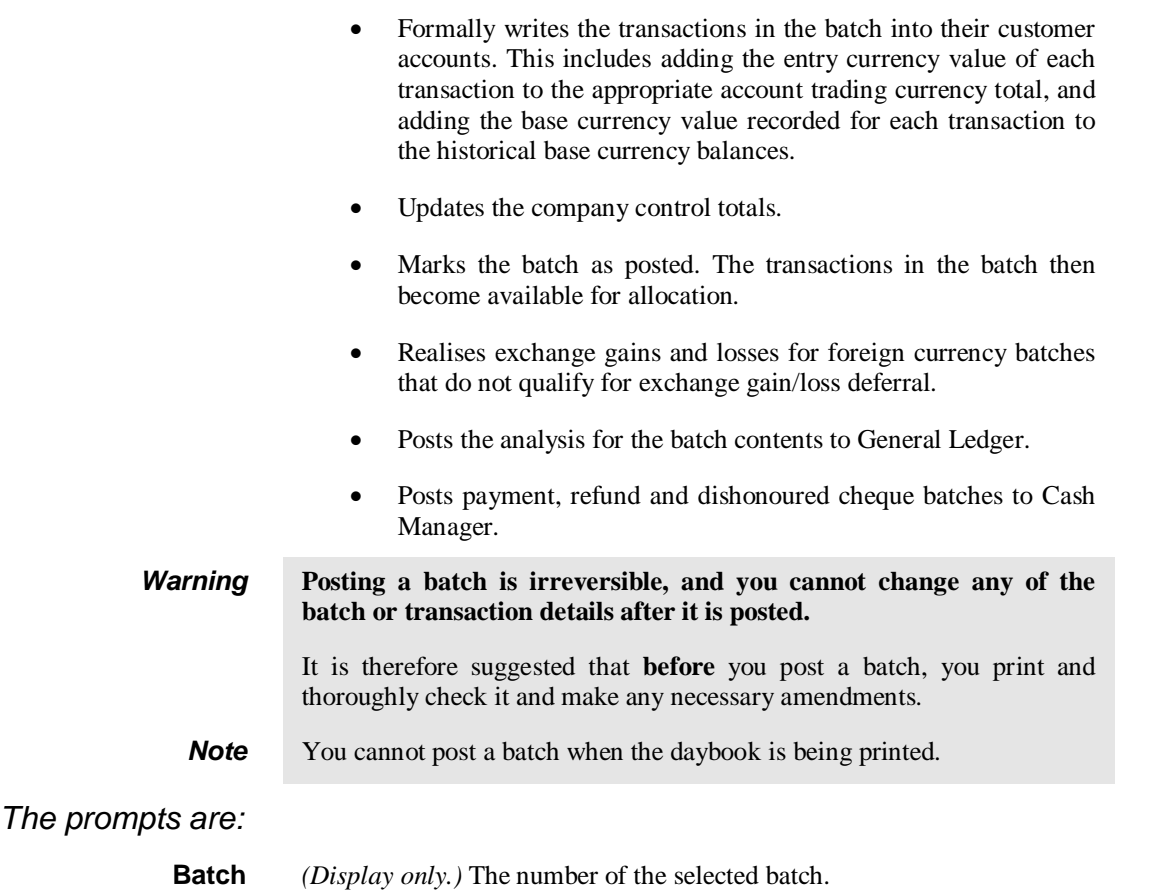

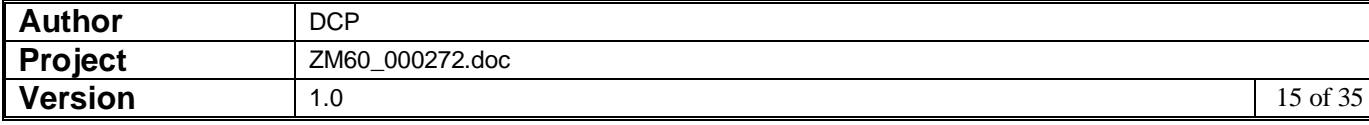

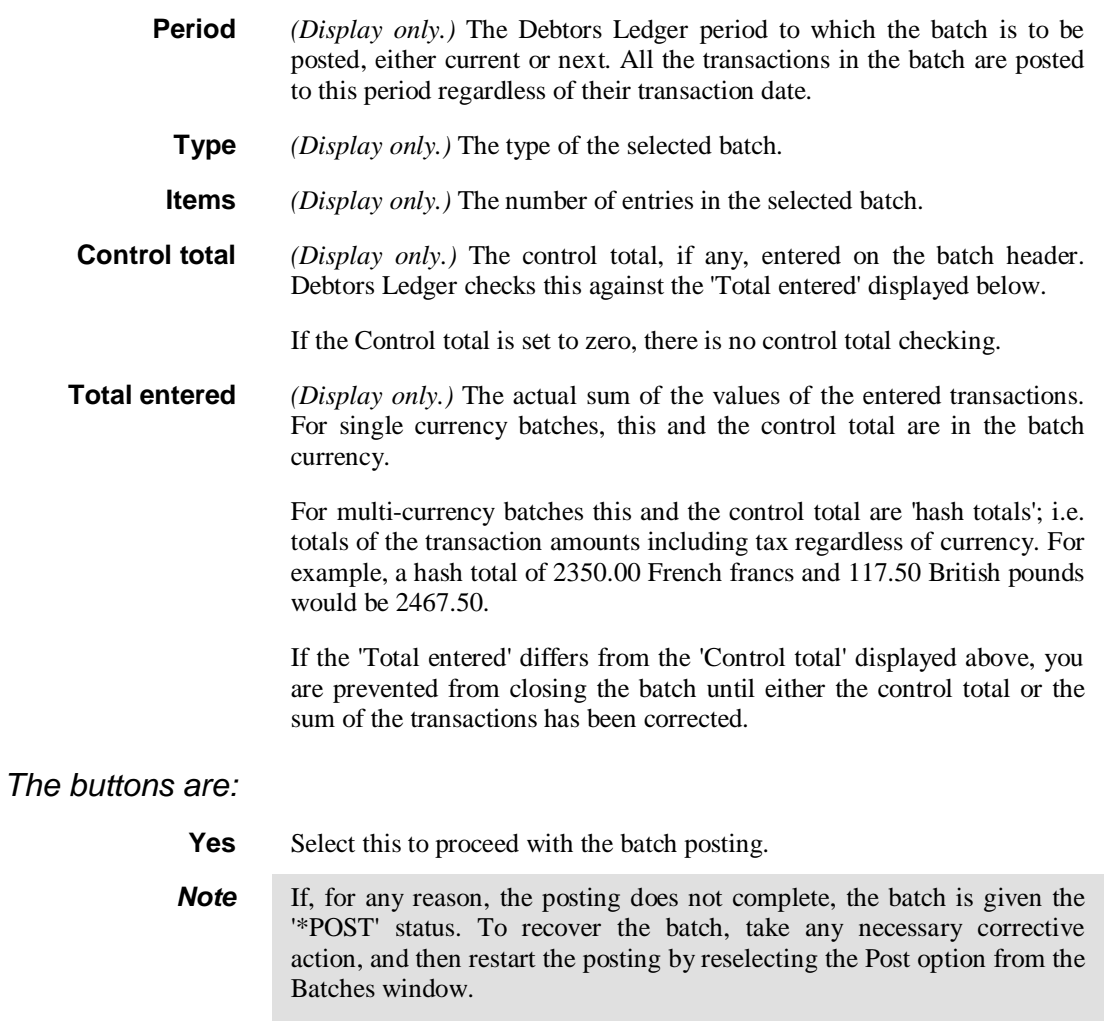

**No** Select this to return to the Batch Options Menu without closing the selected batch.

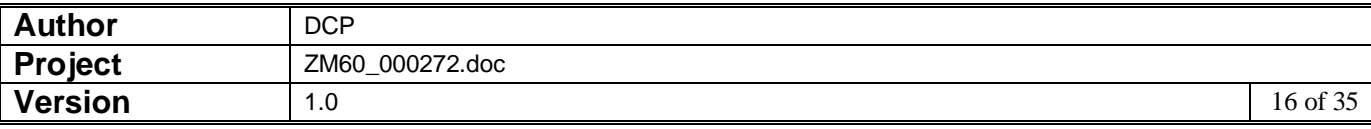

### **Debtors Ledger – General Ledger Options Window**

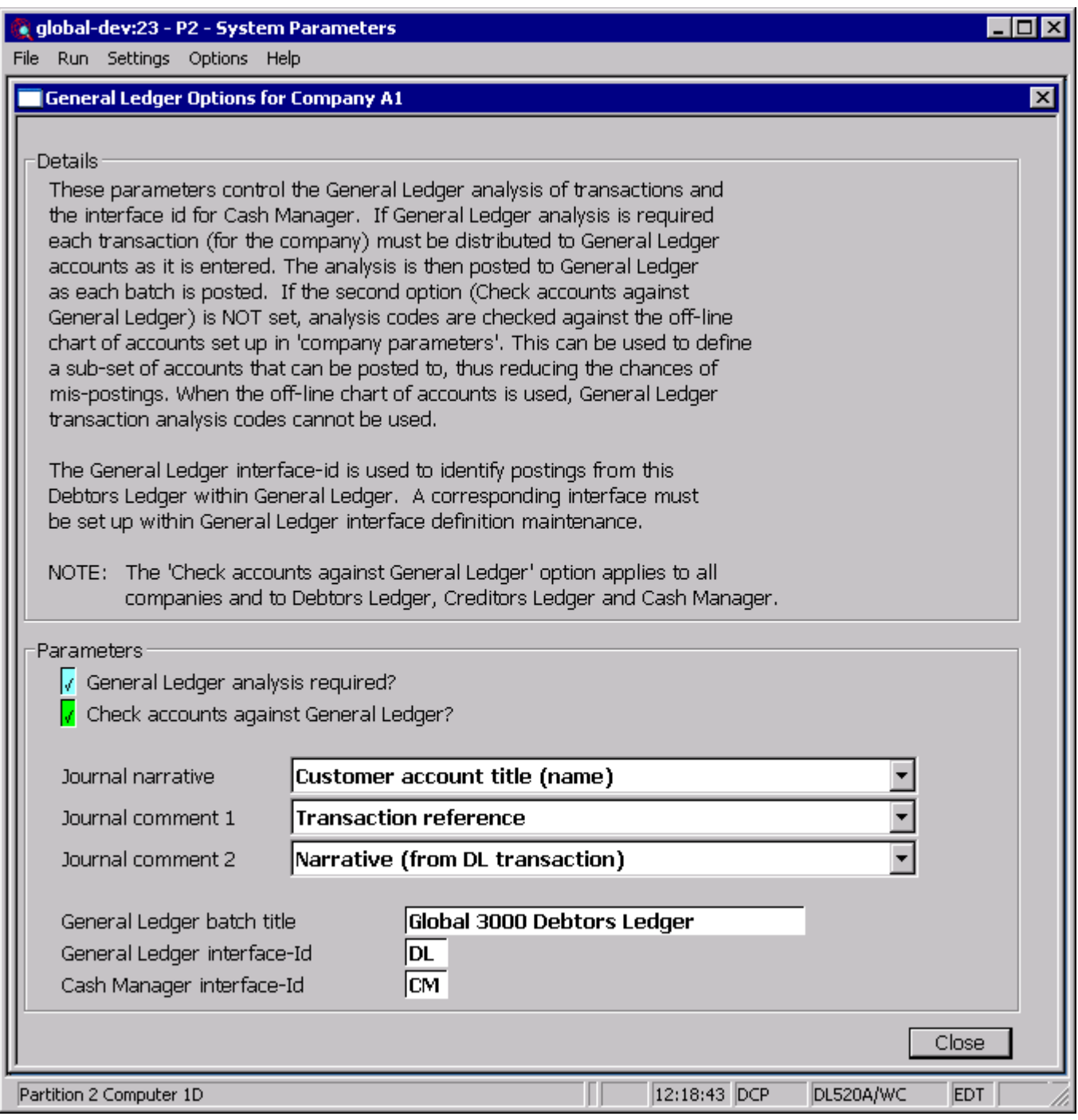

This window appears when you select General Ledger Interface from the Debtors Ledger Parameters Menu

- **Purpose** The parameters in this window control the General Ledger analysis of transactions and the interface id for Cash Manager.
	- *Note* The parameters in this window are company-specific. This means they only apply to the currently selected company. The code of the currently selected company is displayed in the window's title bar. You need to set the parameters up for each company in turn. To change the company, return to the Debtors Ledger Parameters Menu, and choose the Reselect Company option.

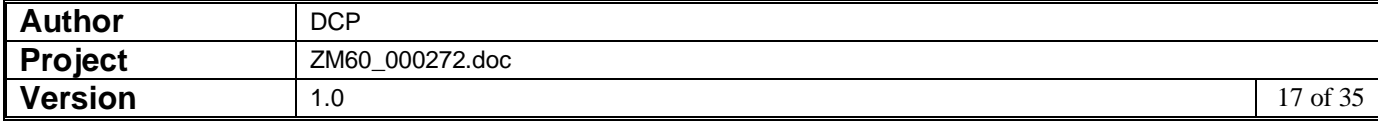

#### *The prompts are:* **Is General Ledger analysis required** Set this if you want this company to interface with General Ledger. This means each transaction for the selected company must be distributed to General Ledger accounts as it is entered in Debtors Ledger. The analysis is posted to the General Ledger as each Debtors Ledger batch is posted. **Check accounts against General Ledger** Set this to check General Ledger analysis codes against the actual General Ledger chart of accounts. If this is not set analysis codes are checked against the off-line chart of accounts set up in Company Parameters. This option can be used to define a sub-set of accounts that can be posted to, thus reducing the chances of mis-postings. When the off-line chart of accounts is used, the General Ledger transaction analysis feature is not available. **Note** This indicator can also be set in the Accounting Parameters Window of Administration Parameters. If Creditors Ledger and Cash Manager are in use, it can also be set in their System Parameters. However there is only one indicator. If you set it in one place, you automatically set it for the other modules as well. **Journal narrative** This controls the narrative on the General Ledger journals created by Debtors Ledger. It can be set to one of the following: • Blank Narrative (from the Debtors Ledger transaction) Comment 1 (from the Debtors Ledger transaction) Comment 2 (from the Debtors Ledger transaction) • Transaction Reference Customer account code • Customer account code and Transaction Reference Customer account title (name) **Journal comment 1** This controls the first comment line on the General Ledger journals created by Debtors Ledger. It can be set to one of the following: • Blank (can be manually entered) Narrative (from the Debtors Ledger transaction) Comment 1 (from the Debtors Ledger transaction) Comment 2 (from the Debtors Ledger transaction) • Transaction Reference • Customer account code • Customer account code and Transaction Reference • Customer account title (name) Unused (blank and cannot be manually entered)

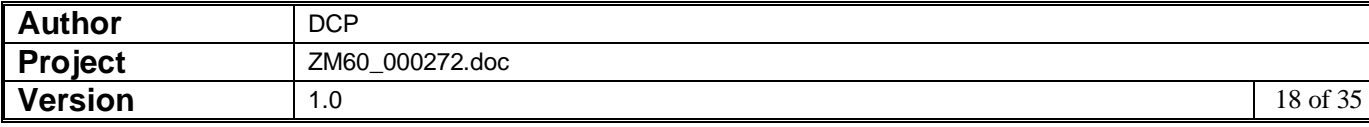

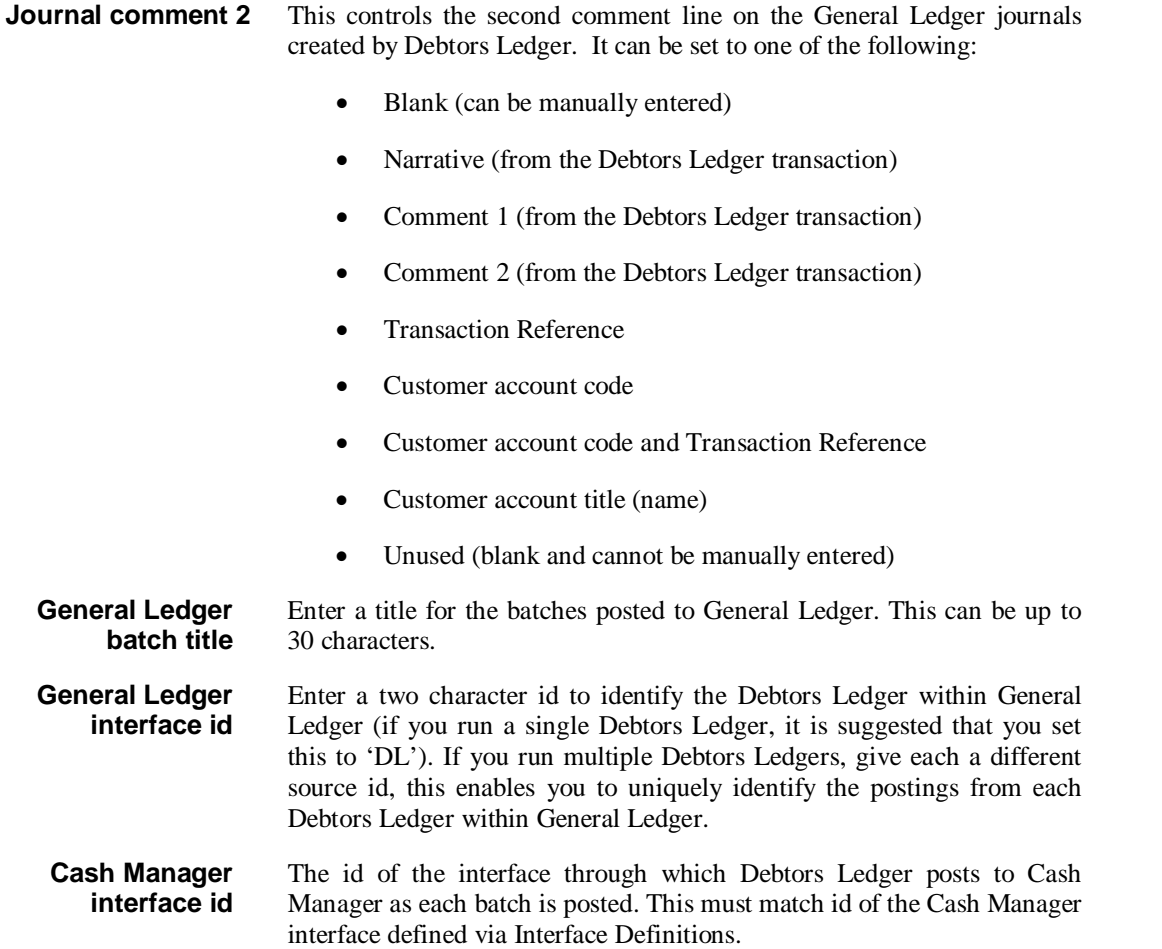

### **Creditors Ledger – Please Confirm Posting Required Window**

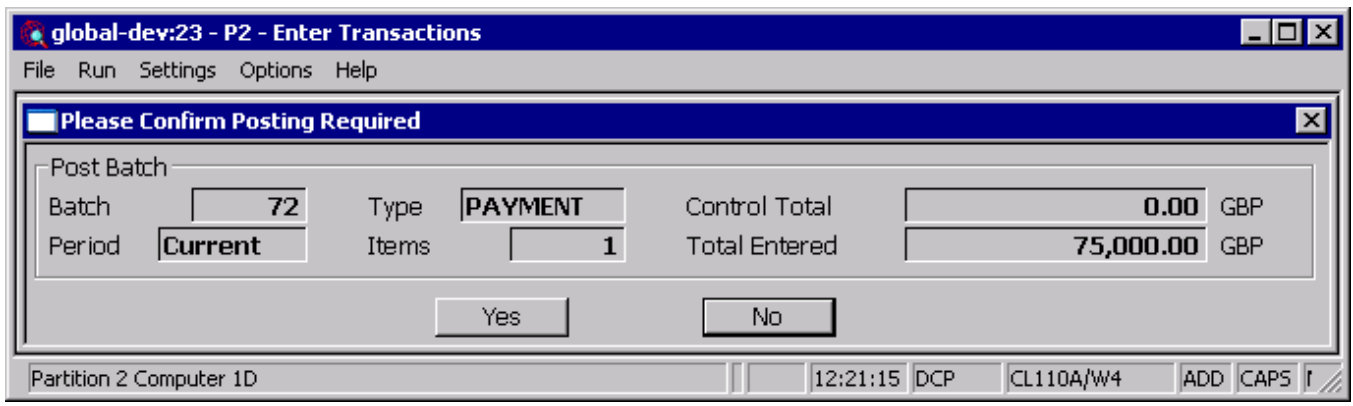

This window appears when you select the post option from the batches window.

**Purpose** This window displays details of the selected batch, and it enables you to initiate the posting process. This is the final confirmation requested by the ledger that the posting is to proceed.

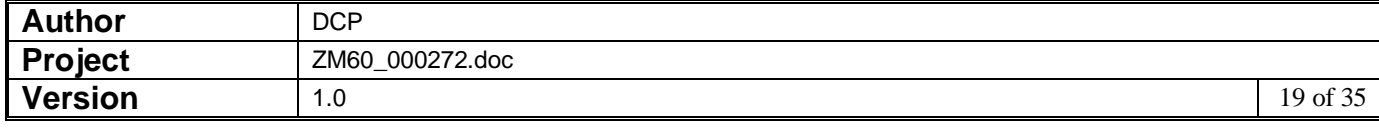

When you post a batch, Creditors Ledger:

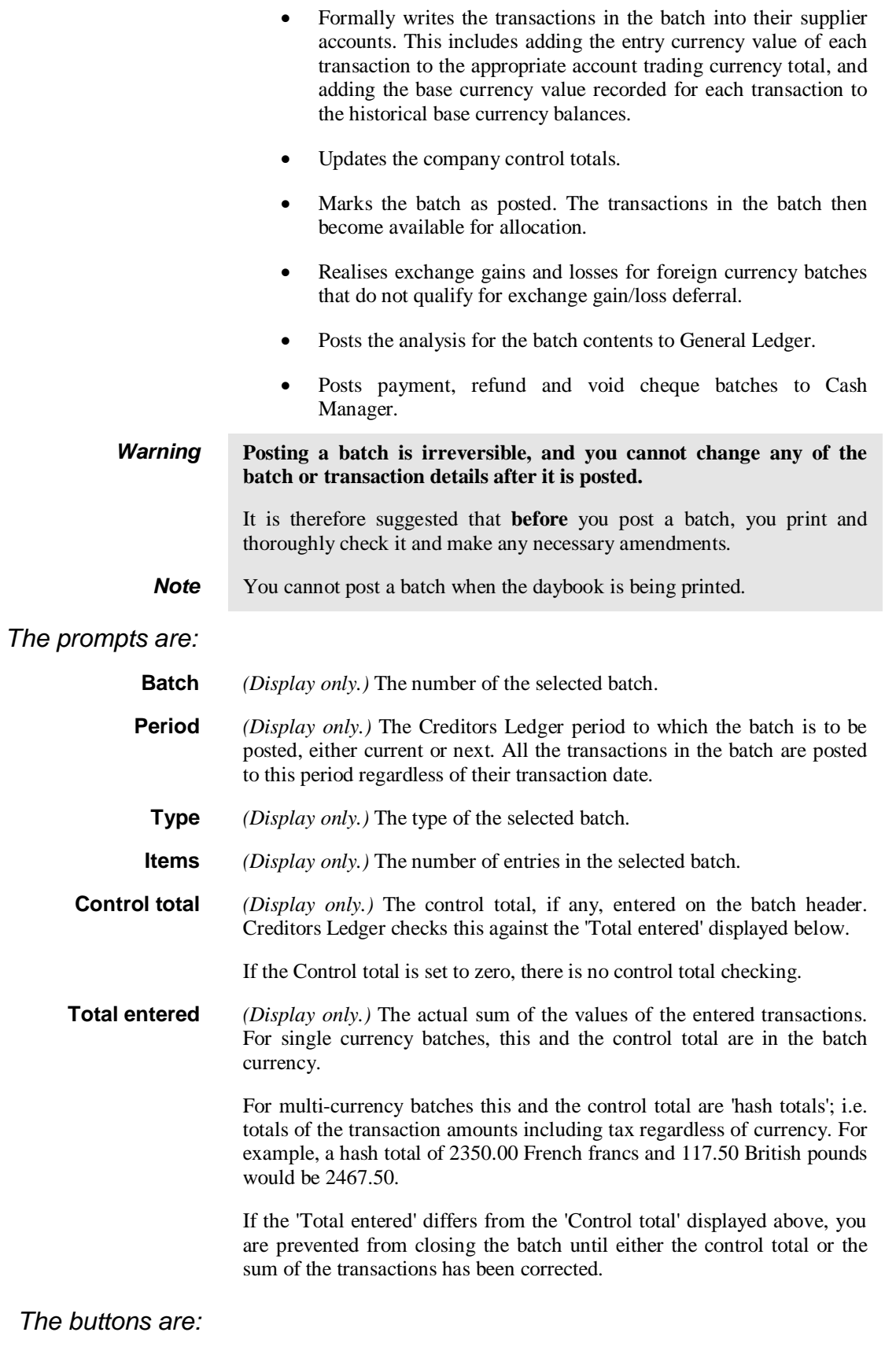

**Yes** Select this to proceed with the batch posting.

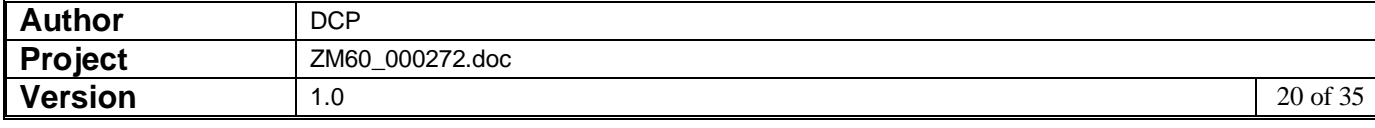

- **Note** If, for any reason, the posting does not complete, the batch is given the '\*POST' status. To recover the batch, take any necessary corrective action, and then restart the posting by reselecting the Post option from the Batches window.
	- **No** Select this to return to the Batch Options Menu without closing the selected batch.

#### **Creditors Ledger – General Ledger Options Window**

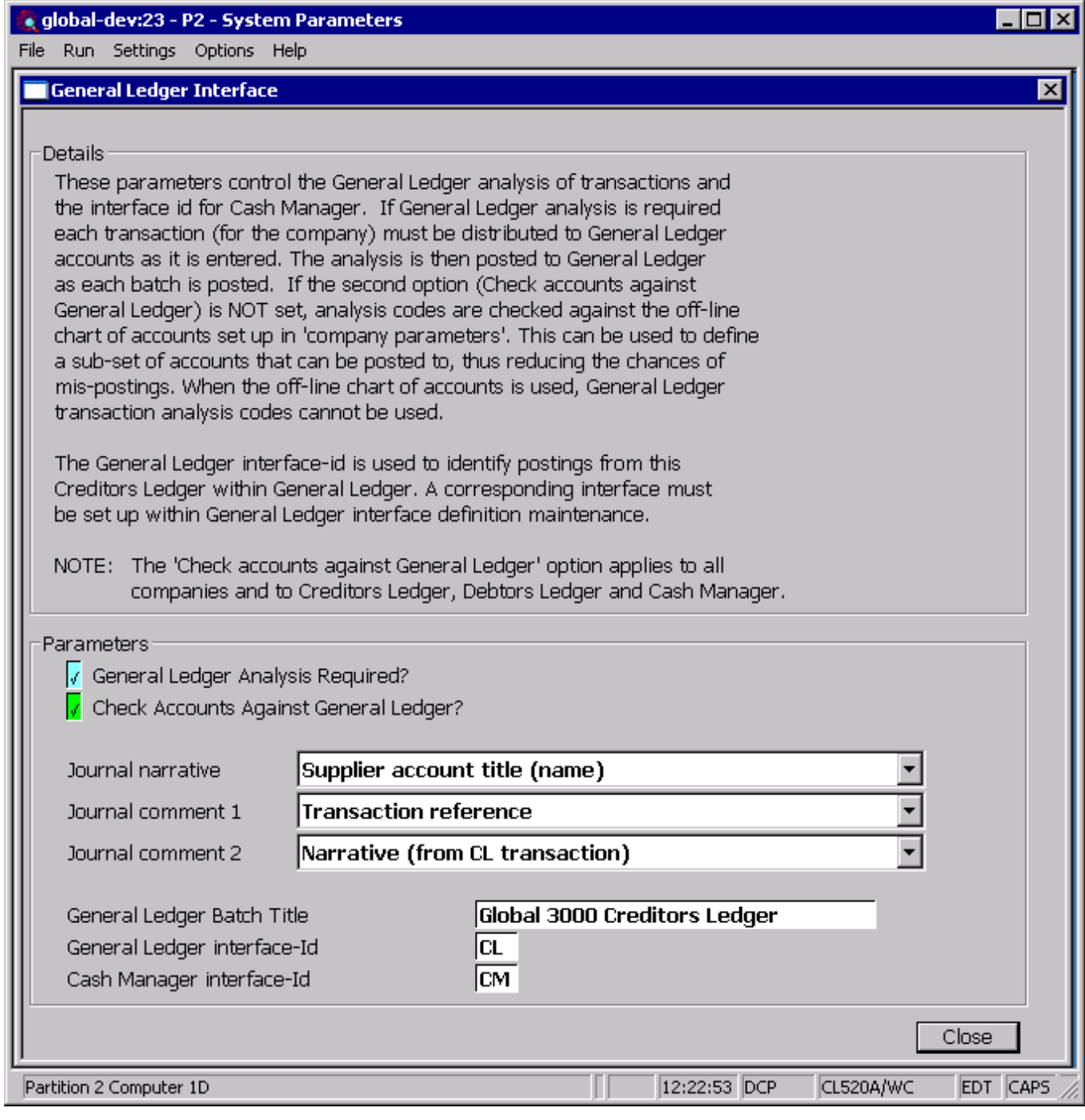

This window appears when you select General Ledger Interface from the Creditors Ledger Parameters Menu

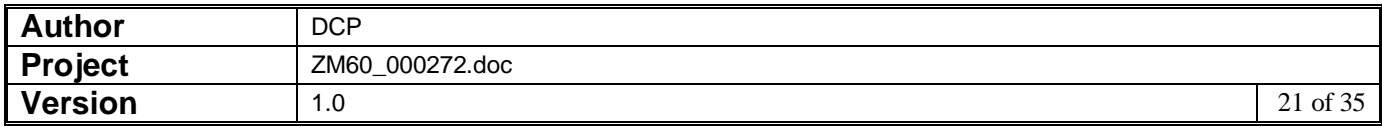

- **Purpose** The parameters in this window control the General Ledger analysis of transactions and the interface id for Cash Manager.
	- **Note** The parameters in this window are company-specific. This means they only apply to the currently selected company. The code of the currently selected company is displayed in the window's title bar. You need to set the parameters up for each company in turn. To change the company, return to the Creditors Ledger Parameters Menu, and choose the Reselect Company option.

#### *The prompts are:*

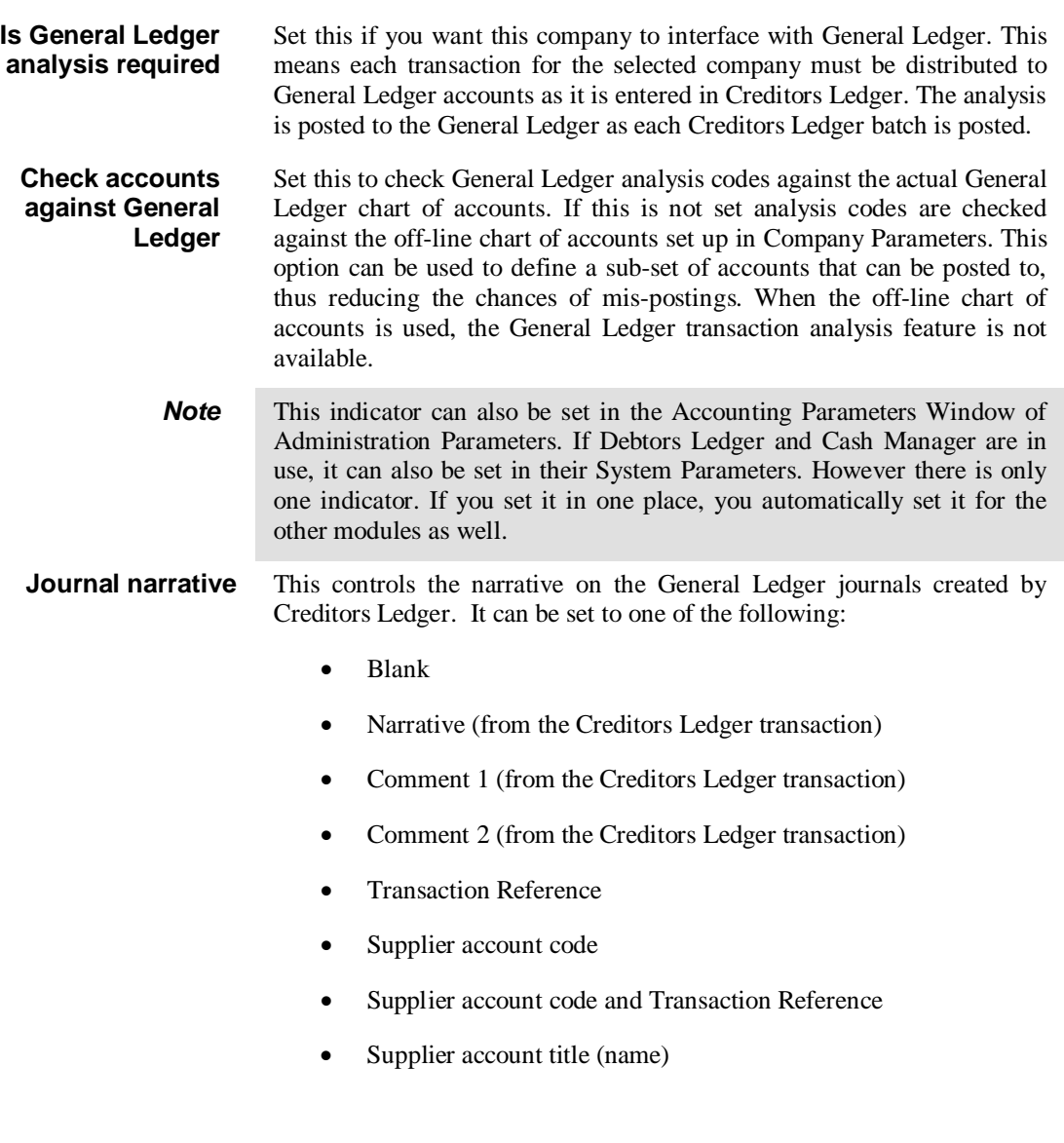

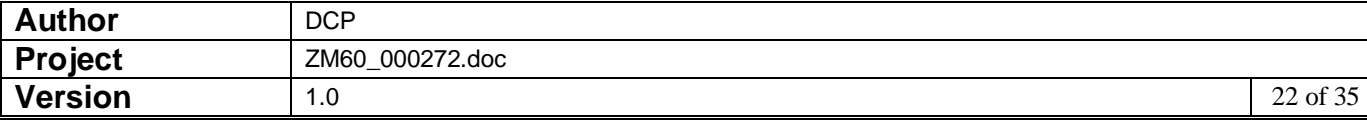

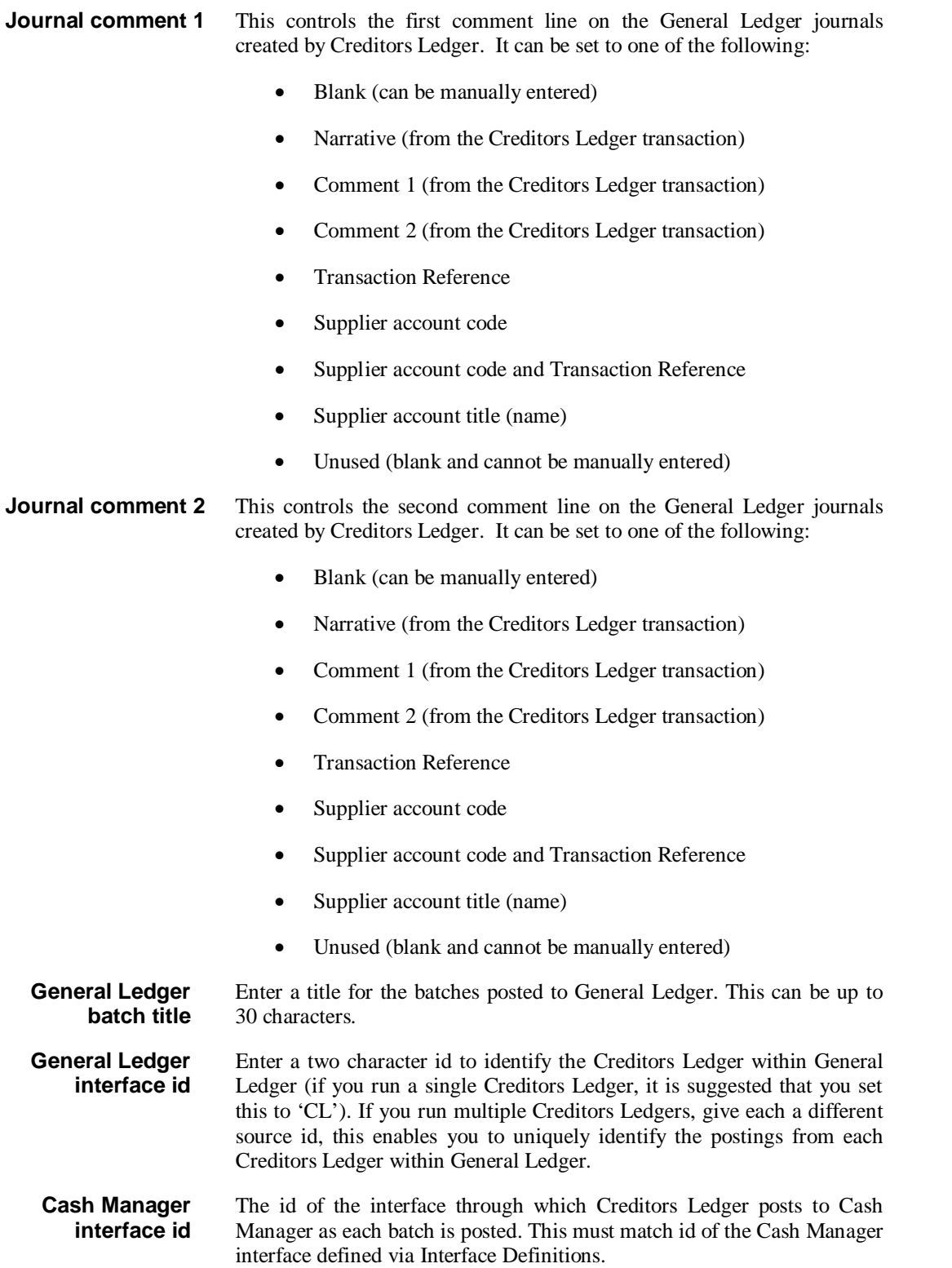

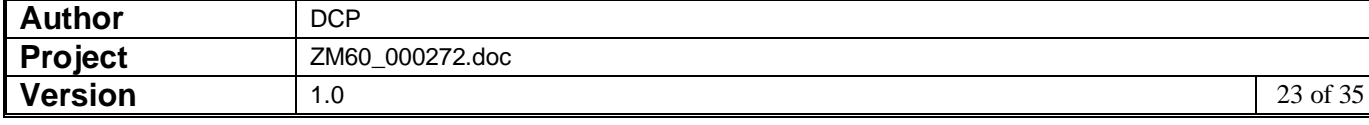

### **Cash Manager – General Ledger Interface Window**

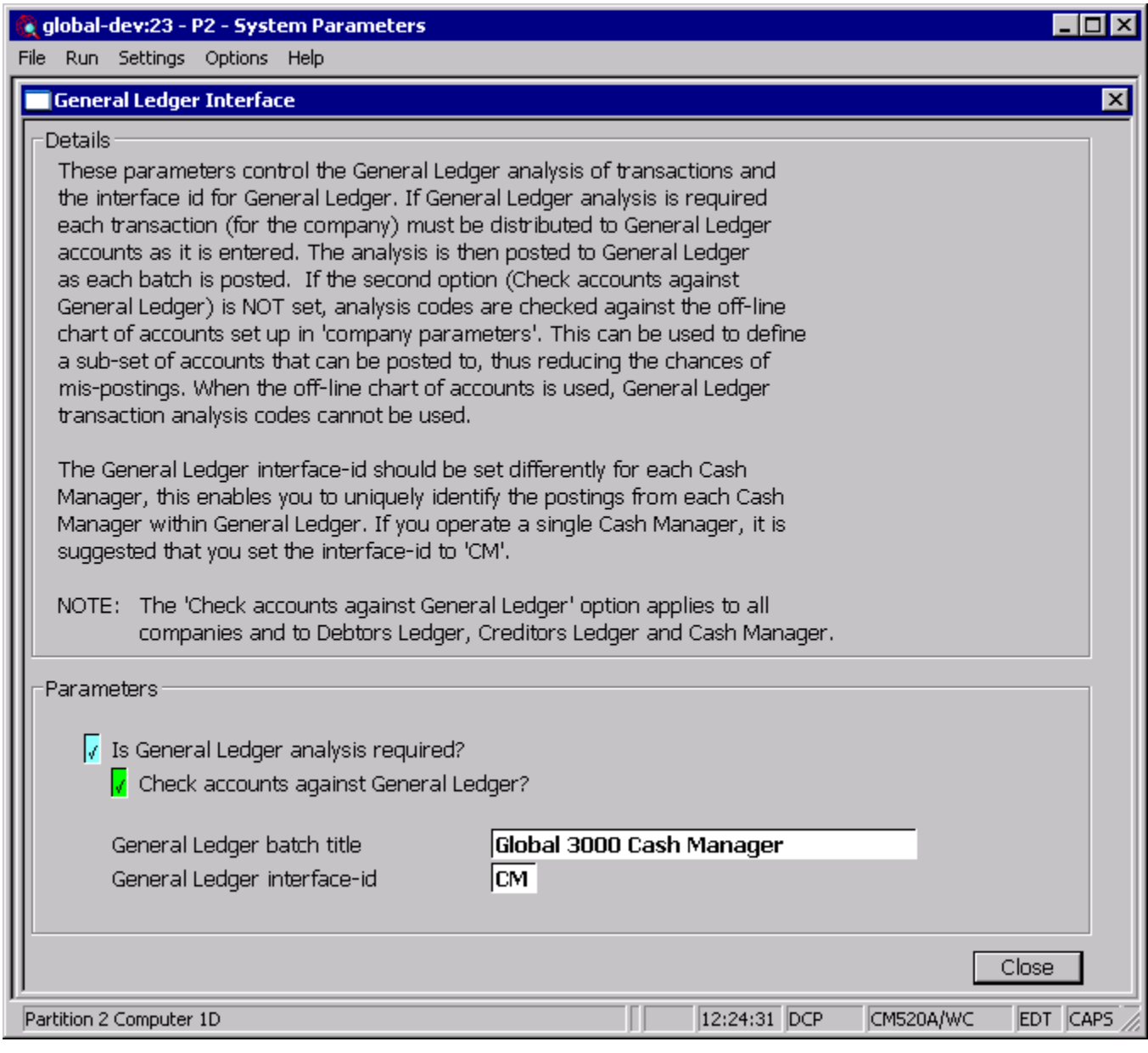

This window appears when you select General Ledger Interface from the Cash Manager Parameters Menu

**Purpose** The parameters in this window control the General Ledger analysis of transactions.

#### *The prompts are:*

**Is General Ledger analysis required** Set this if you want Cash Manager to interface with General Ledger. The analysis is posted to General Ledger as each Cash Manager batch is posted.

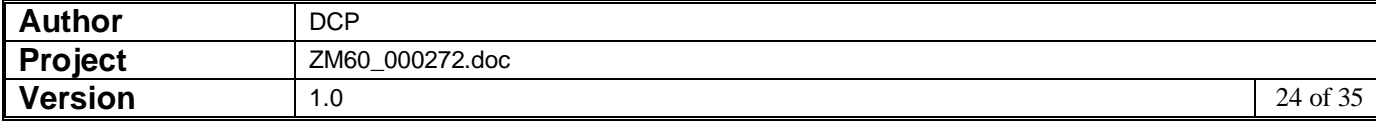

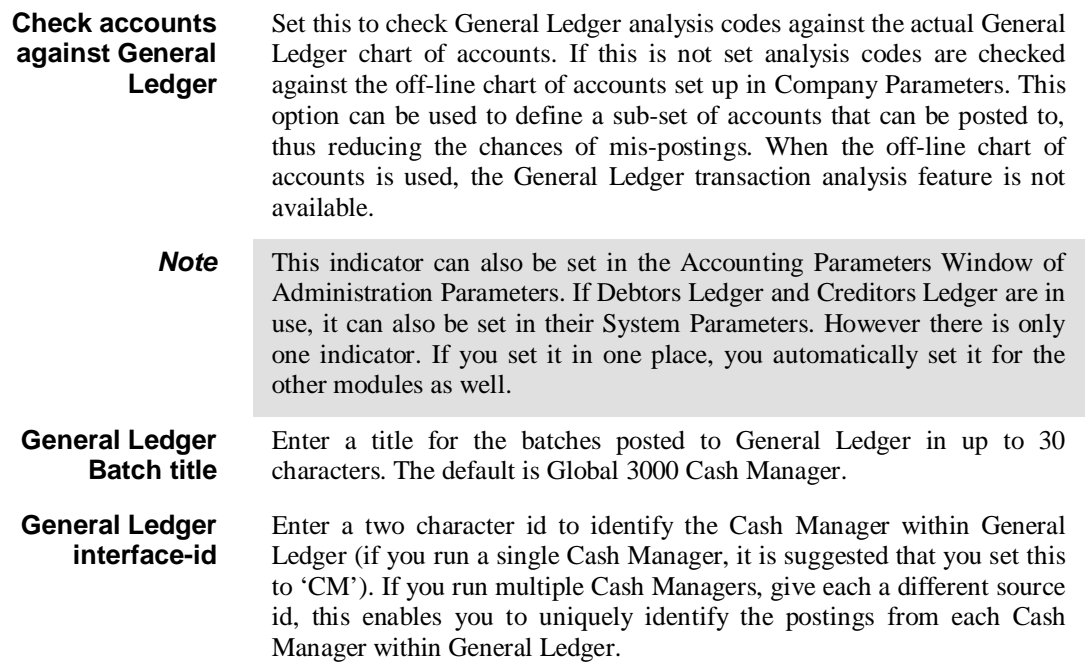

### **Debtors Ledger Enquiries – GL Analysis Window**

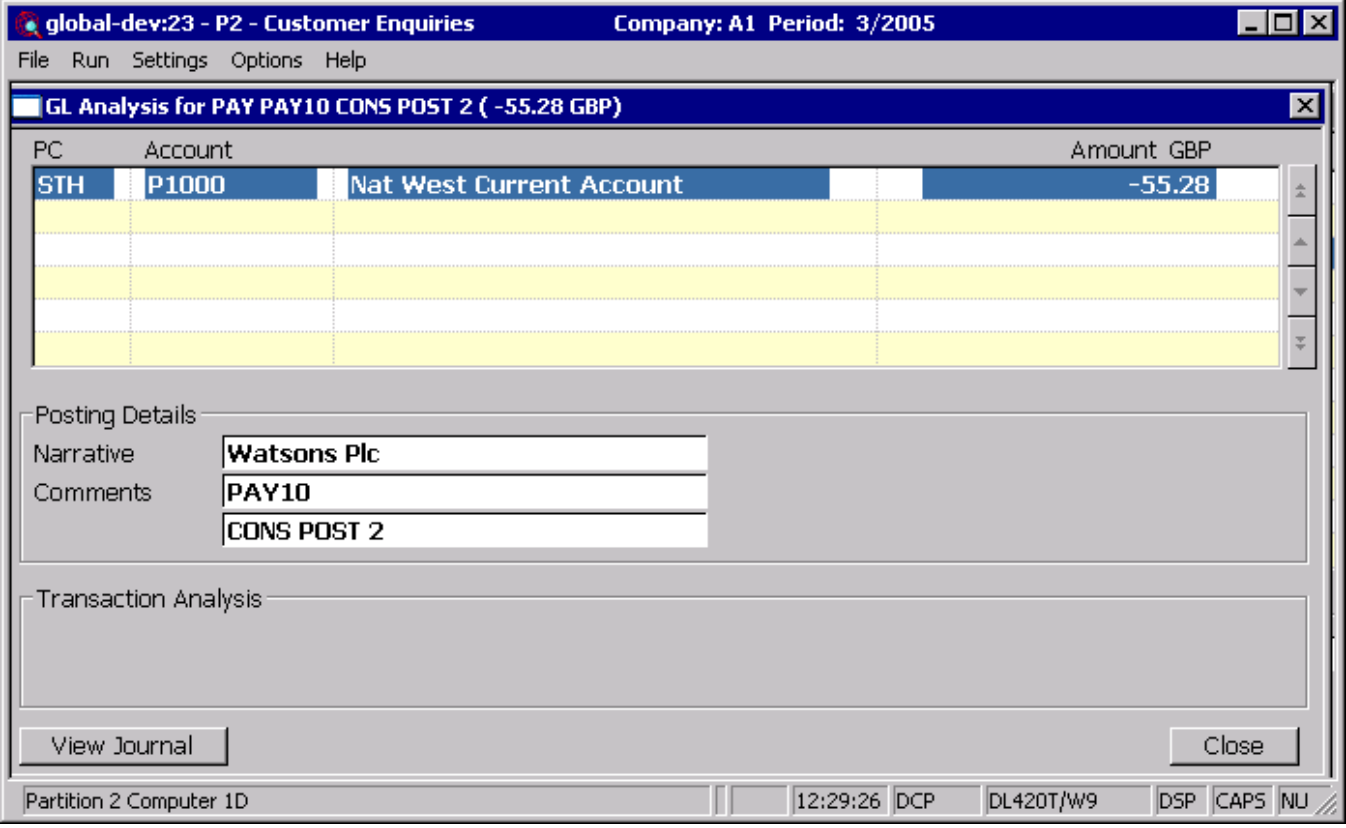

#### **View Journal** *(Only available for transactions posted after service pack ZM60\_000272\_000 has been applied)* Press this to view the General Ledger journal transaction created for the current analysis line.

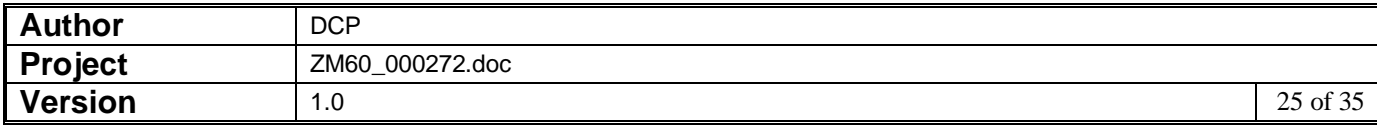

### **Creditors Ledger Enquiries – GL Analysis Window**

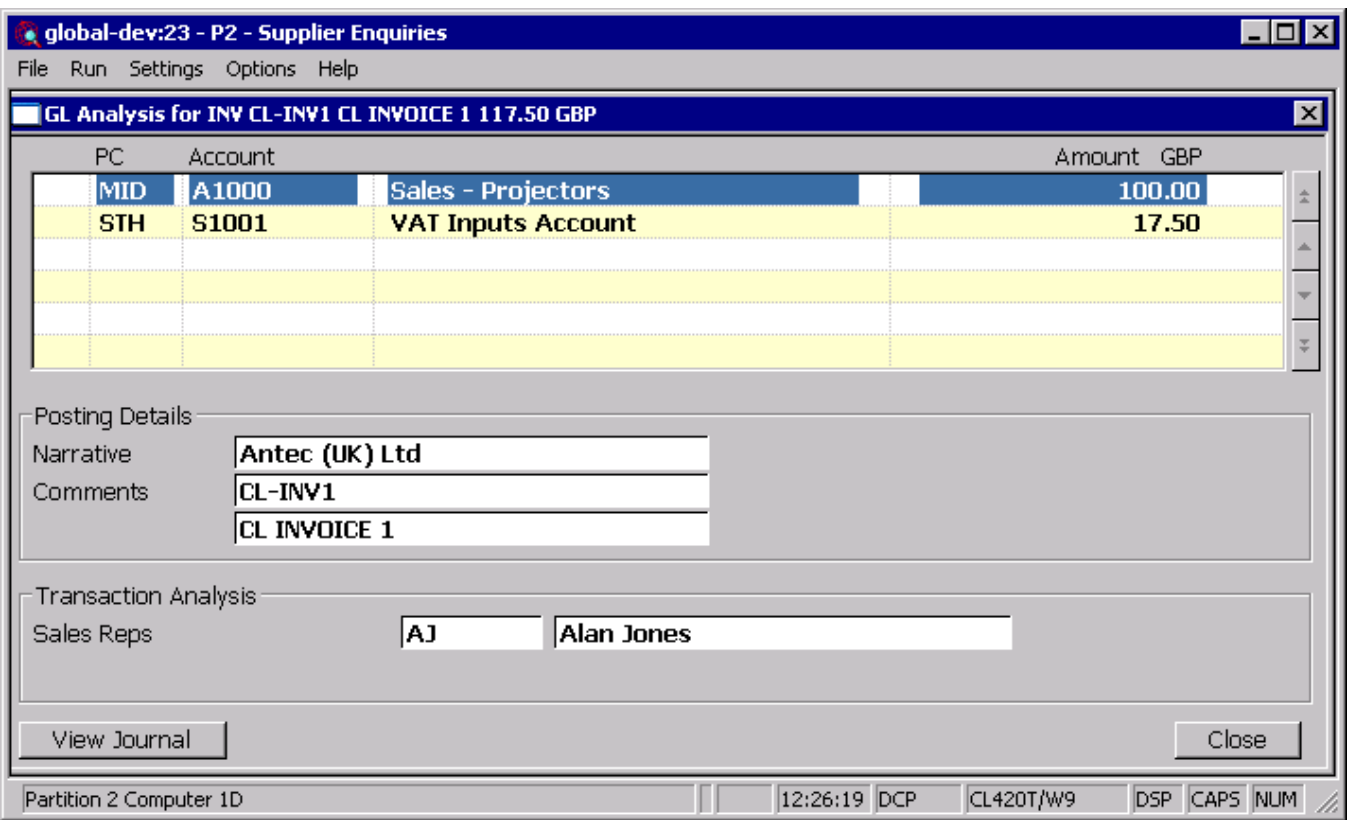

**View Journal** *(Only available for transactions posted after service pack ZM60\_000272\_000 has been applied)* Press this to view the General Ledger journal transaction created for the current analysis line.

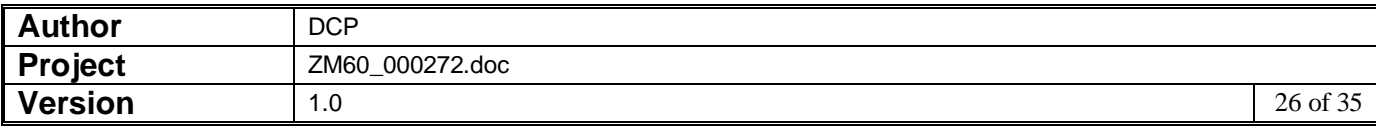

### **Cash Manager Cash Book Enquiries – Analysis Window**

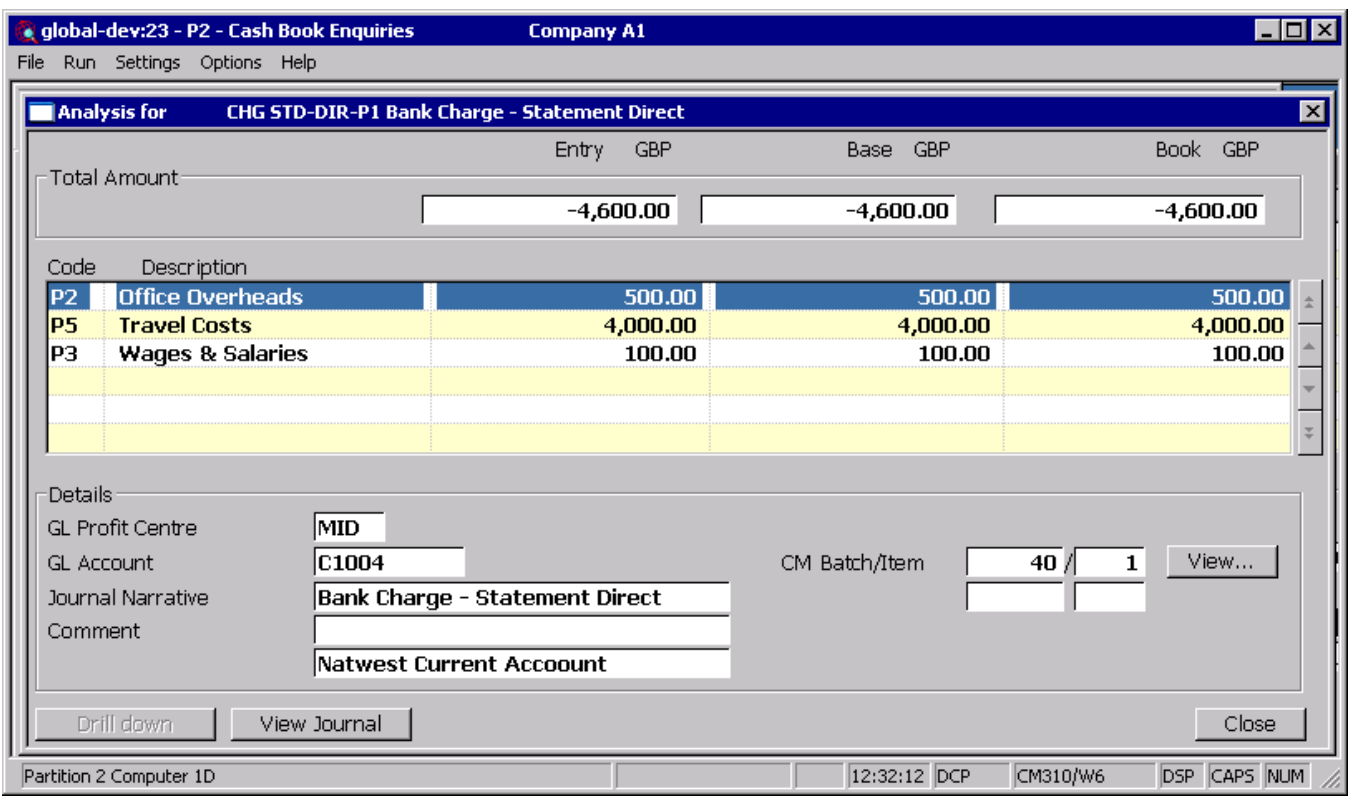

#### **View Journal** *(Only available for transactions posted after service pack ZM60\_000272\_000 has been applied)* Press this to view the General Ledger journal transaction created for the current analysis line.

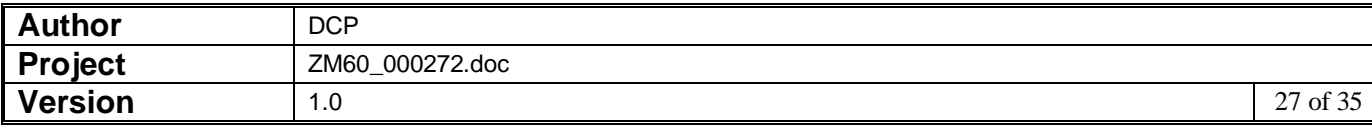

### **Cash Manager Cash Book Enquiries – Dissection Details for Period Window**

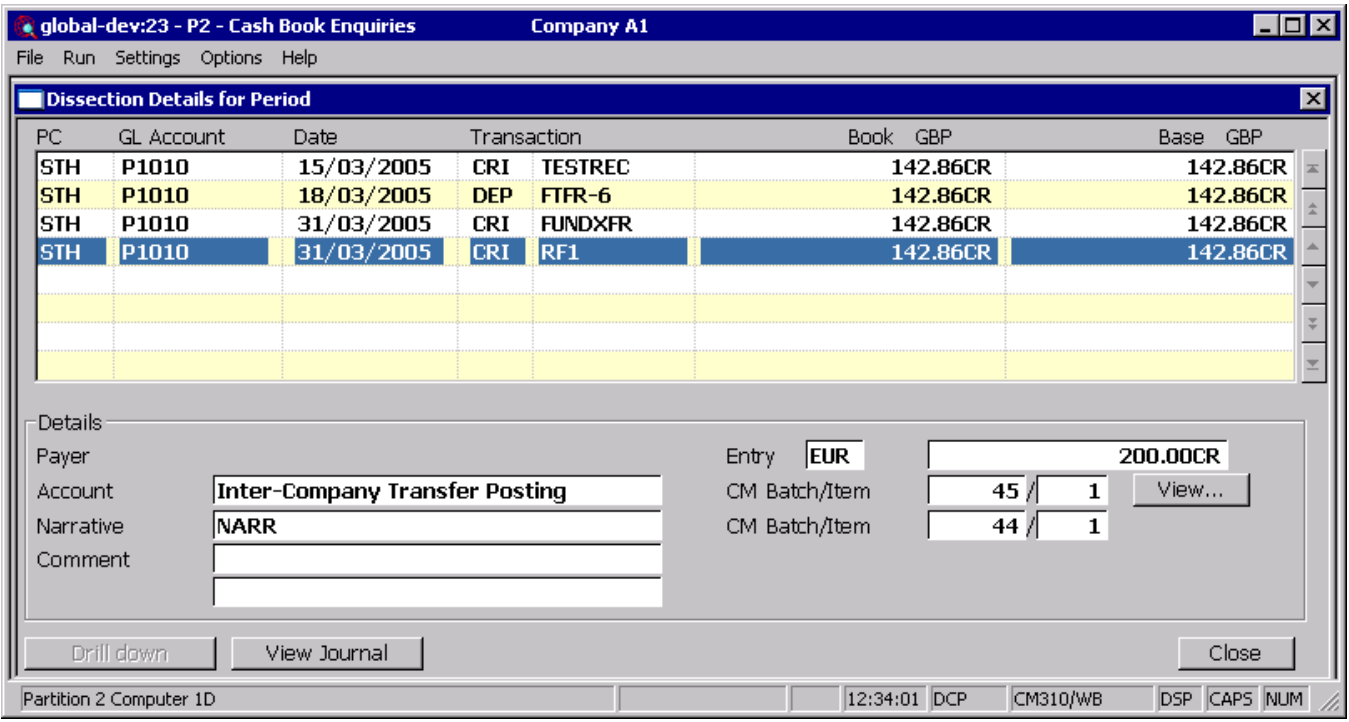

**View Journal** *(Only available for transactions posted after service pack ZM60\_000272\_000 has been applied)* Press this to view the General Ledger journal transaction created for the current analysis line.

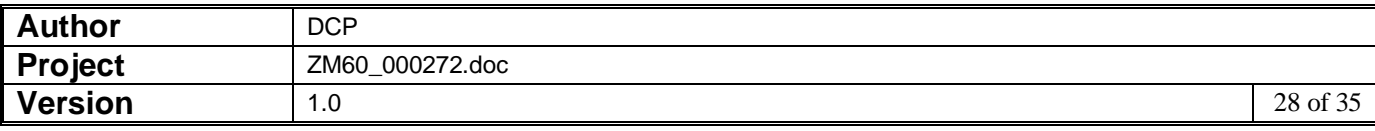

## **Cash Manager Batch Enquiries – Analysis Window**

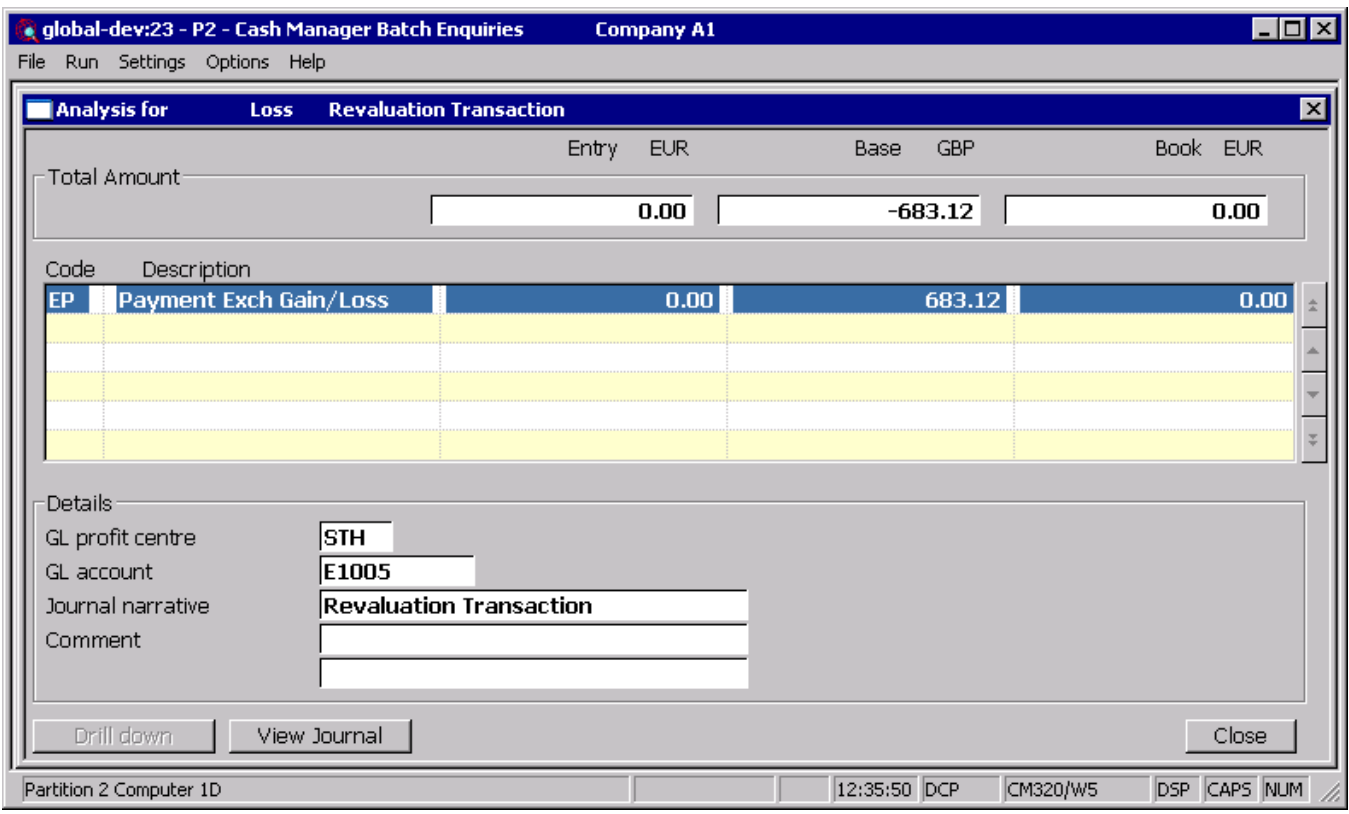

#### **View Journal** *(Only available for transactions posted after service pack ZM60\_000272\_000 has been applied)* Press this to view the General Ledger journal transaction created for the current analysis line.

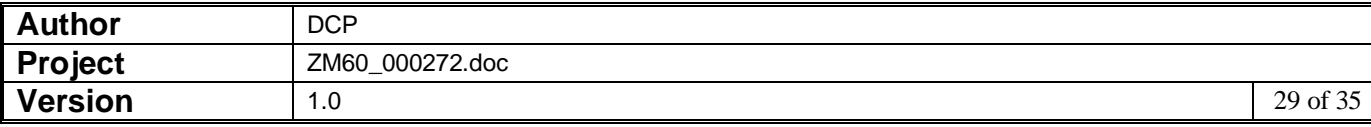

### **End of Period Window (DL)**

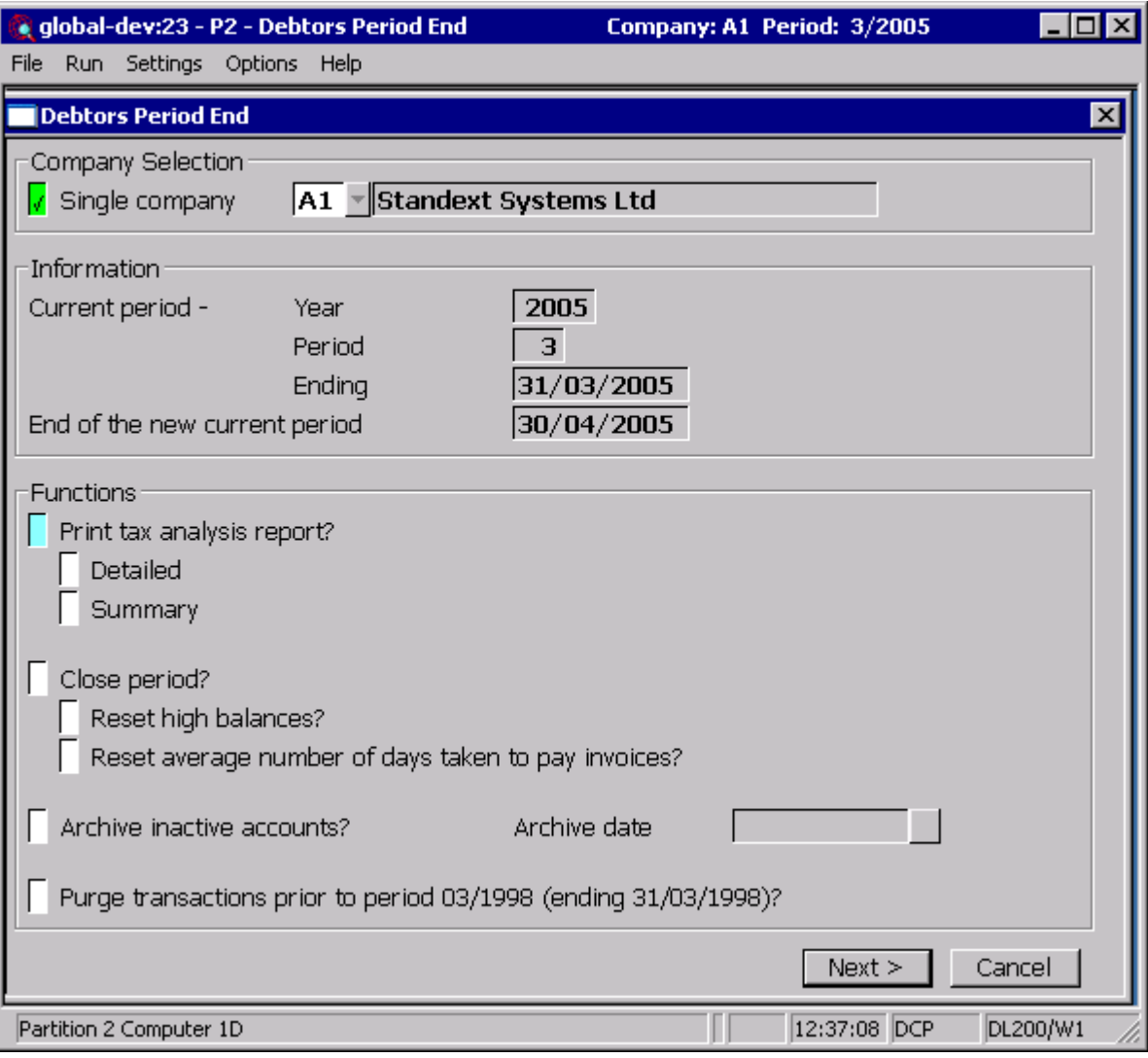

This window appears when you select End of Period from the End of Period Processing Menu

- **Purpose** This window enables you to print the end of period reports, close the current period and optionally purge/archive closed transactions. For multi-company systems, these functions can be run by company or for all companies, provided they all have the same current period.
	- **Note** Transaction entry, data maintenance and individual period end functions cannot be active whilst end of period is running. In most cases it would be advisable to ask all users to exit from Debtors Ledger and related modules while end of period is being run.

When a period is closed the following processing is performed:

- The current period in Debtors Ledger is closed.
- The 'next period' is opened as the new current period.
- The new 'next period' is opened.
- Customer and company period totals are rolled forward.

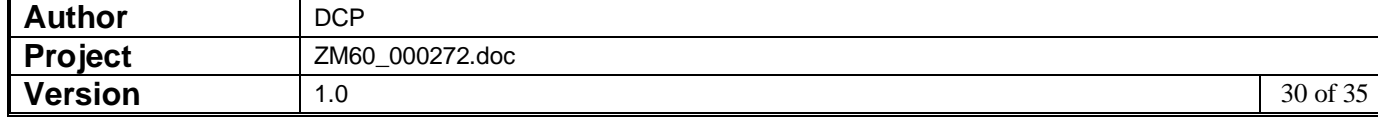

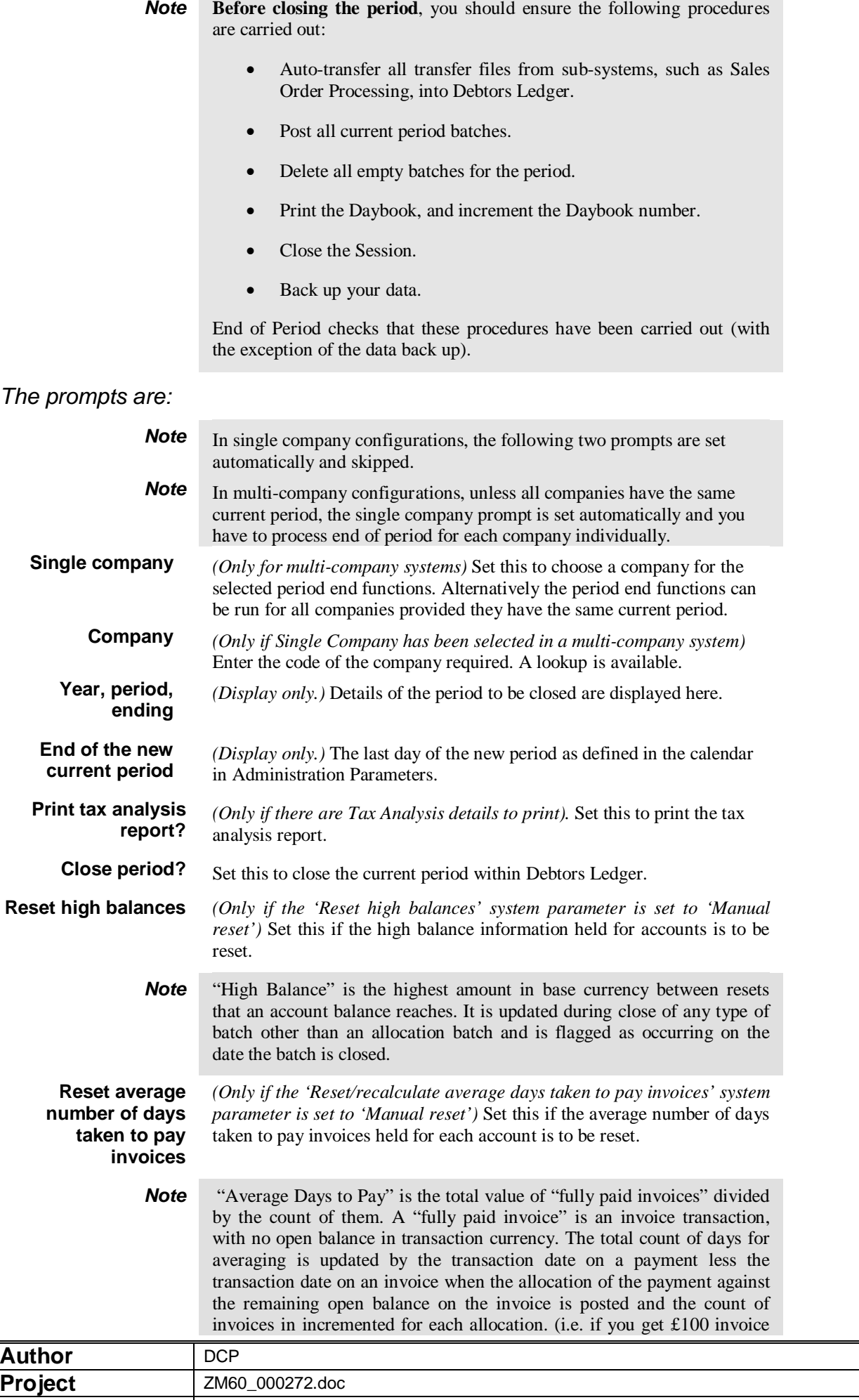

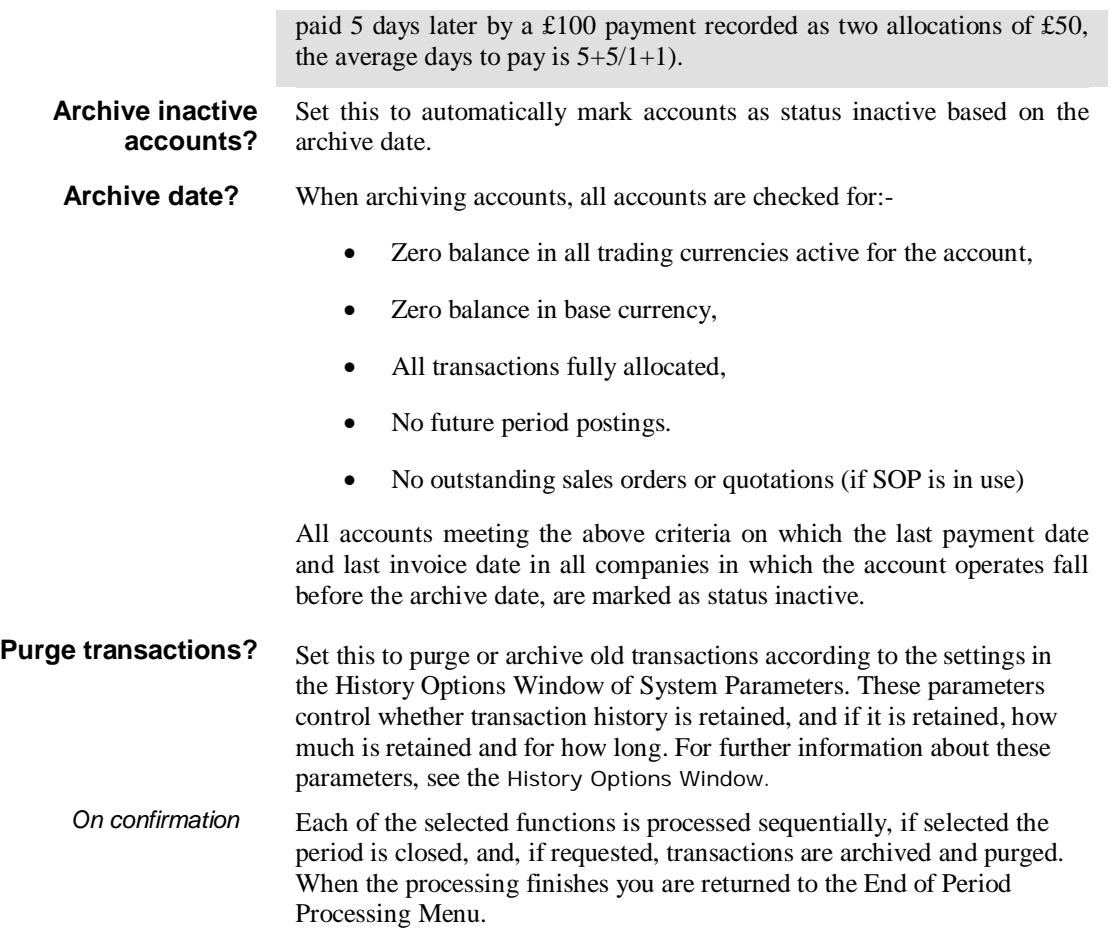

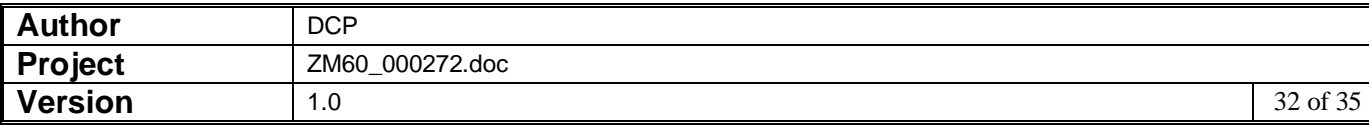

### **End of Period Window (CL)**

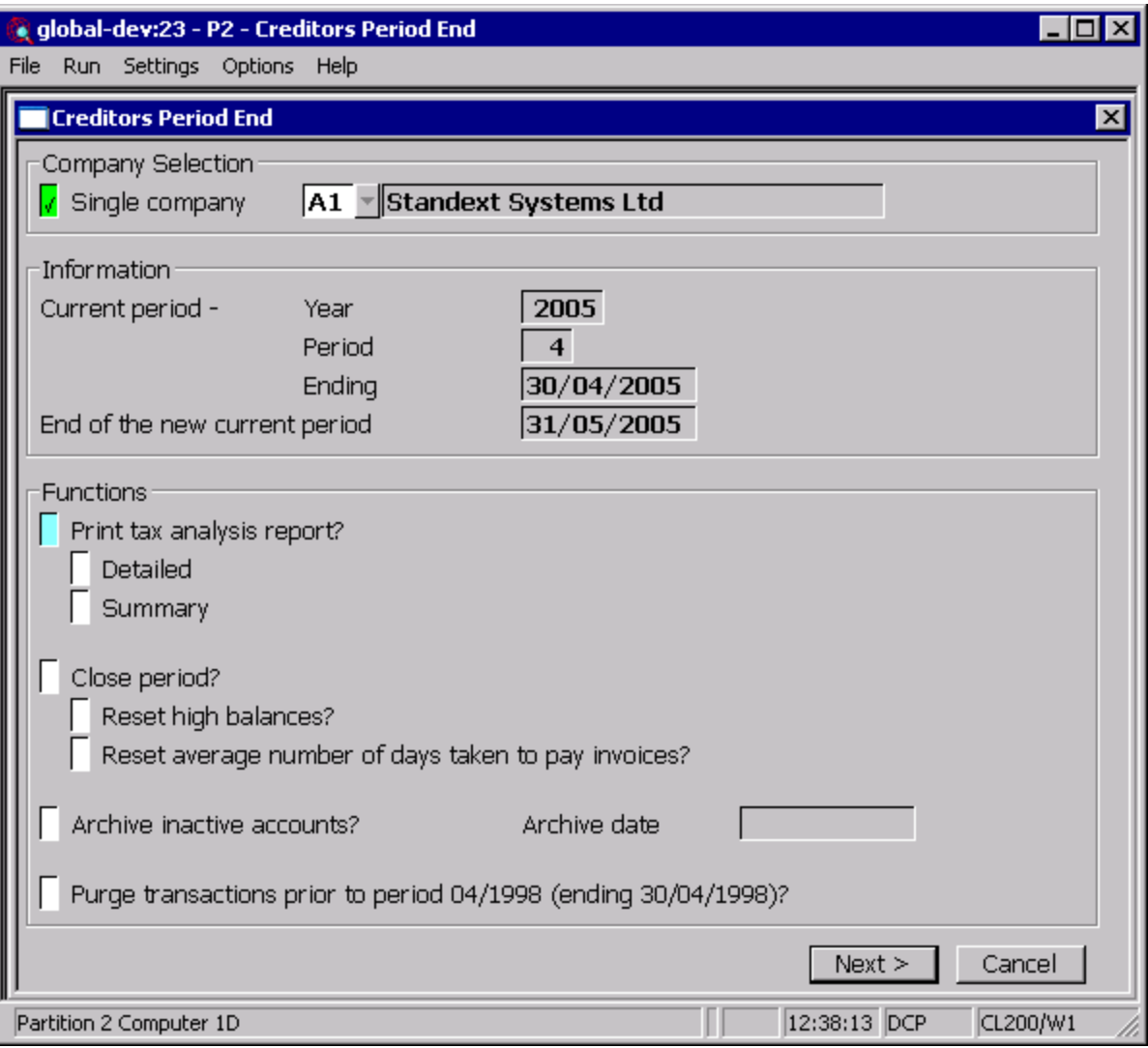

This window appears when you select End of Period from the End of Period Processing Menu

- **Purpose** This window enables you to print the end of period reports, close the current period and optionally purge/archive closed transactions. For multi-company systems, these functions can be run by company or for all companies, provided they all have the same current period.
	- *Note* Transaction entry, data maintenance and individual period end functions cannot be active whilst end of period is running. In most cases it would be advisable to ask all users to exit from Creditors Ledger and related modules while the end of period is being run.

When a period is closed the following processing is performed:

- The current period in Creditors Ledger is closed.
- The 'next period' is opened as the new current period.
- The new 'next period' is opened.
- Supplier and company period totals are rolled forward.

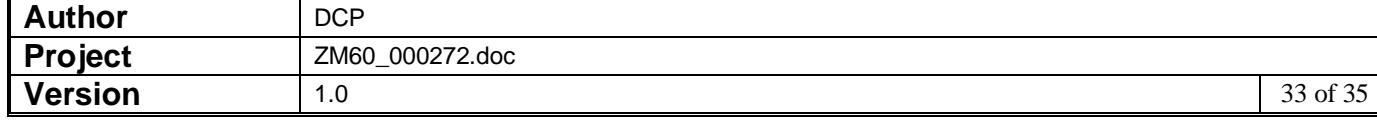

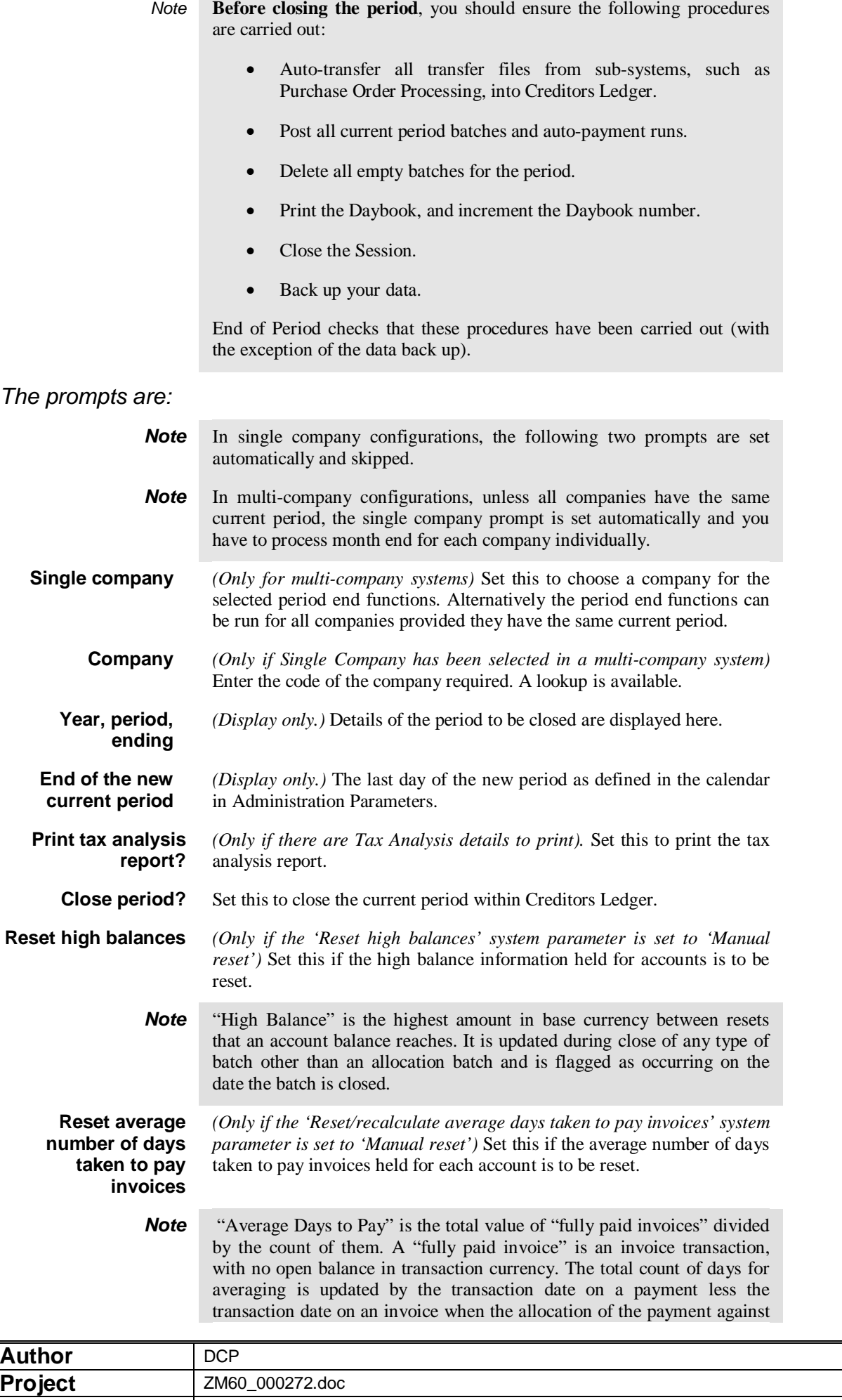

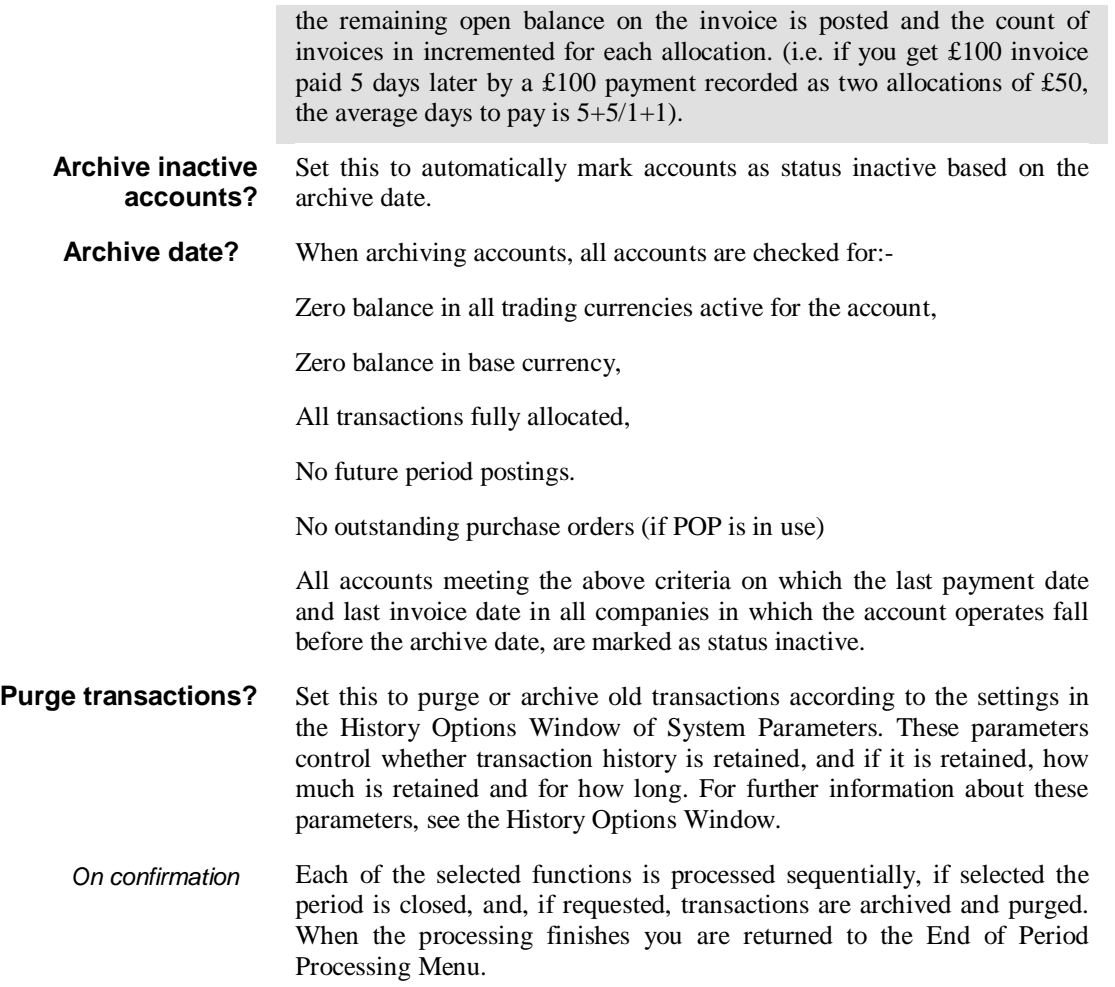

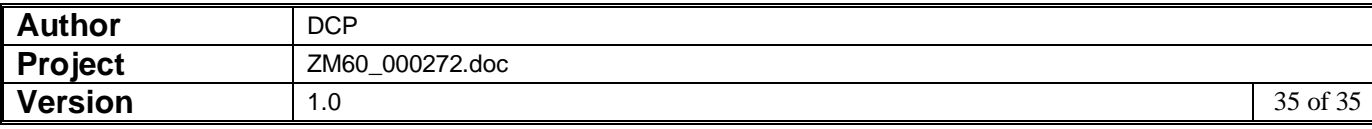